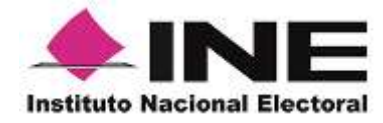

DIRECCIÓN EJECUTIVA DEL REGISTRO FEDERAL DE ELECTORES

# **BASES GEOGRÁFICAS DIGITALES SISTEMA DE INFORMACIÓN GEOGRÁFICA SIGE - SICOCIS**

**Comisión del Registro Federal de Electores Segunda Sesión Extraordinaria**

8 de febrero de 2015

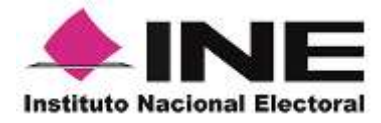

La Cartografía es un recurso valioso del INE. Personal de la DERFE en las juntas locales y distritales de todo el país trabajan en su actualización permanente, mediante procedimientos y sistemas que hacen posible su almacenamiento en **BGD** que facilitan su aplicación y distribución. El proceso de actualización y publicación cartográfica se esquematiza a continuación:

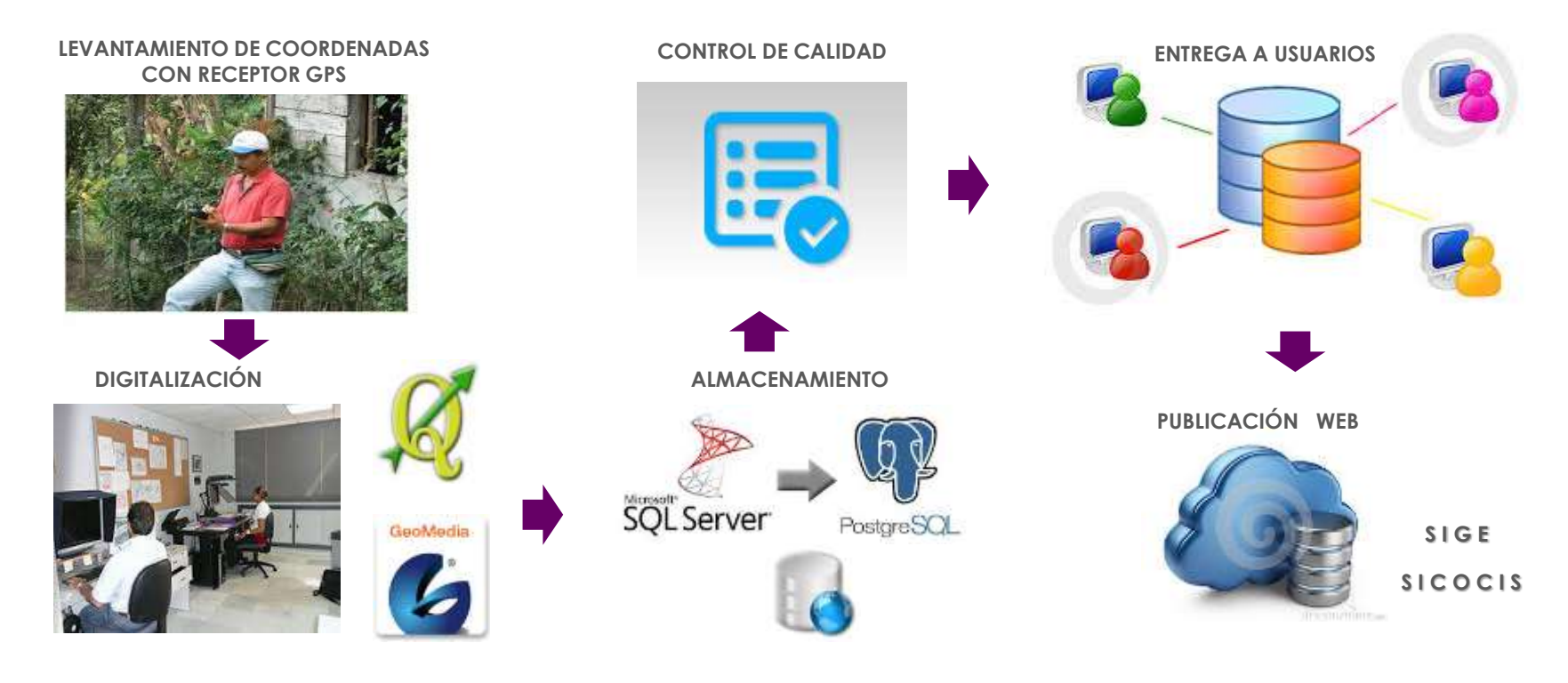

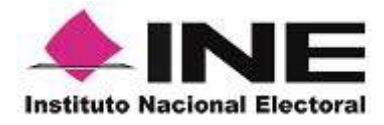

### **BASES GEOGRÁFICAS DIGITALES BGD**

#### **Usos de la cartografía mediante las BGD:**

- Credencialización
- $\checkmark$  Planificación de trabajos
- $\checkmark$  Recorridos en campo
- $\checkmark$  Planeación de campañas
- $\checkmark$  Estudios electorales
- Ubicación de información relevante: módulos, casillas, juntas, etc.

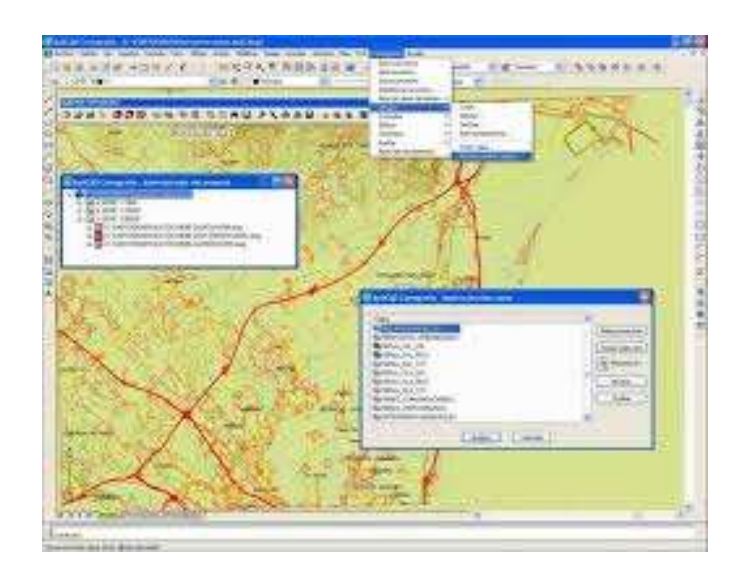

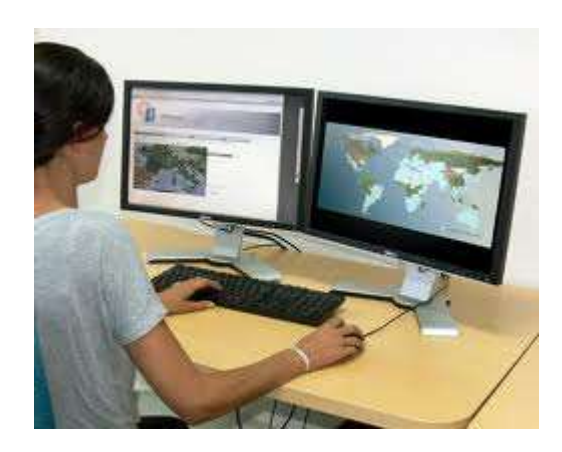

#### **Usuarios de la cartografía:**

- Organismos Públicos Locales (OPLES)
- $\checkmark$  Partidos políticos y candidatos independientes
- $\checkmark$  Comunidad estudiantil y científica
- $\checkmark$  Gobiernos municipales, estatales y federal.
- $\checkmark$  Empresas privadas y ONG
- Ciudadanos en general

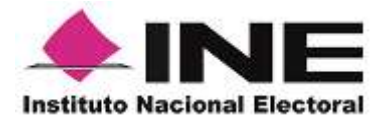

IFE

#### **Productos derivados de la cartografía electoral en BGD**

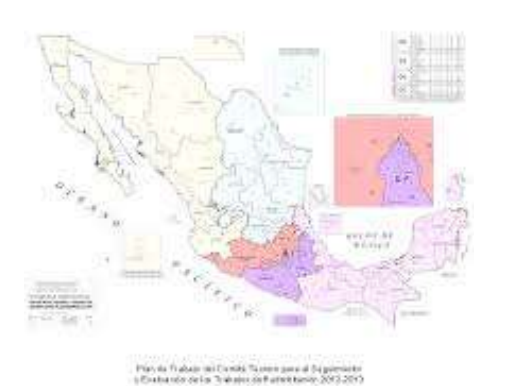

Professional Electric 2011

Más de 122 mil productos impresos (CES, CED, PDS, PUS, PLRAD, etc.)

- Croquis cartel para casillas extraordinarias
- Información cartográfica en formatos Shape, CSV, Geojson, KML, etc.
- Catálogos cartográficos y cartografía para MAC
- **DERFE** SIGE, SICOCIS, Redistritación, Reseccionamiento
- **DERFE** UbicaTuMódulo y UbicaTuCasilla en Google
- $V$ **UNICOM**  $\rightarrow$  PRFP
- $\checkmark$  **DEOE-UNICOM**  $\to$  Accesos / Rutas
- $\checkmark$  **DEOE-UNICOM**  $\to$  Sistema de ubicación de casillas
- $\checkmark$  **DEOE-DERFE**  $\to$  Rasgos relevantes
- $\checkmark$  DECEyEC-UNICOM  $\to$  ARE y ZORE
- **<u>VDEOE → Casillas extraordinarias</u>**

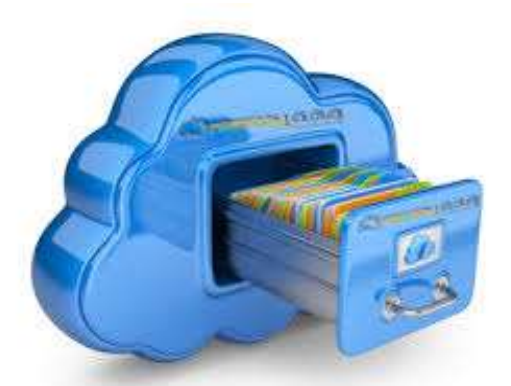

**Publicación Web**

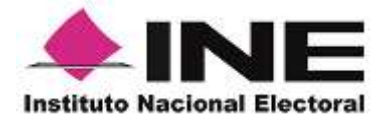

**Objetivo:** Publicar en Internet e Intranet la cartografía electoral para su **consulta por la ciudadanía, los partidos políticos, los organismos electorales y el propio personal del INE** sobre imágenes satelitales de uso gratuito y común

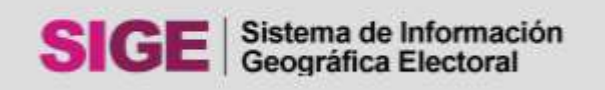

El **SIGE** presenta mapas cartográficos de todo el territorio nacional, con filtros por distrito, municipio, sección, localidad, colonia y vialidades. También permite la descarga de más de 122 mil productos cartográficos disponibles de 2014 y 120 mil de 2013 .

Sistema de Consulta Cartográfica con Imagen Satelital

El **SICOCIS** es para uso interno, permite a los usuarios consultar mapas cartográficos de INE e INEGI, sobre imágenes de Google y Ortofotos del INEGI para apoyar la validación y actualización de nuestra información.

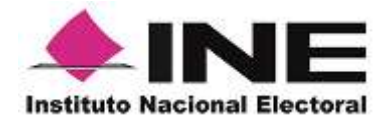

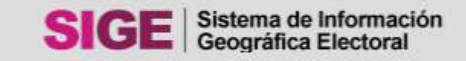

Inicio Cartografía Información Geográfica [Mapoteca](#page-14-0) Consulta Ciudadana [CG DMSLM](#page-11-0) [Ubica Tu Casilla](#page-23-0) [Mapas](#page-6-0) [Ubica Tu Módulo](#page-24-0) [Vocalías](#page-9-0) [CGS Electorales](#page-12-0) [Secciones-mpio](#page-13-0) [Coberturas Radio TV](#page-10-0)

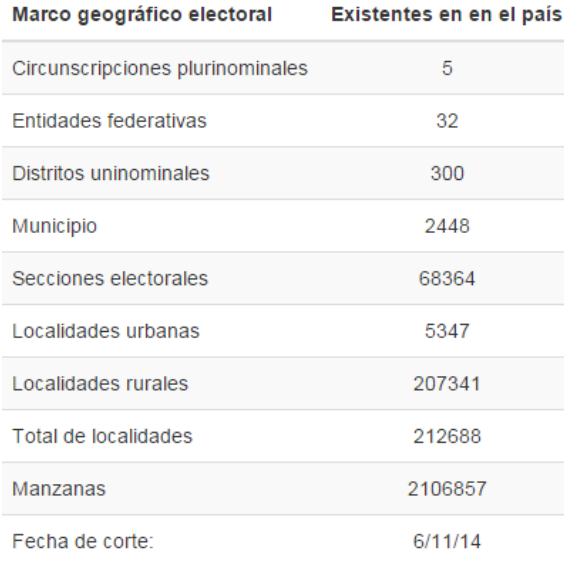

El **SIGE** publica en Internet la cartografía electoral del INE para **consulta pública** sobre imágenes satelitales de uso gratuito y común.

Presenta un cuadro actualizado del concentrado nacional de manzanas, localidades urbanas y rurales, secciones electorales, municipios, distritos, entidades y circunscripciones plurinominales.

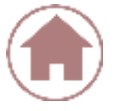

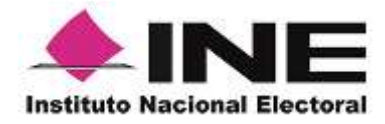

#### **MAPAS**

#### Cartografía electoral de las 32 entidades federativas

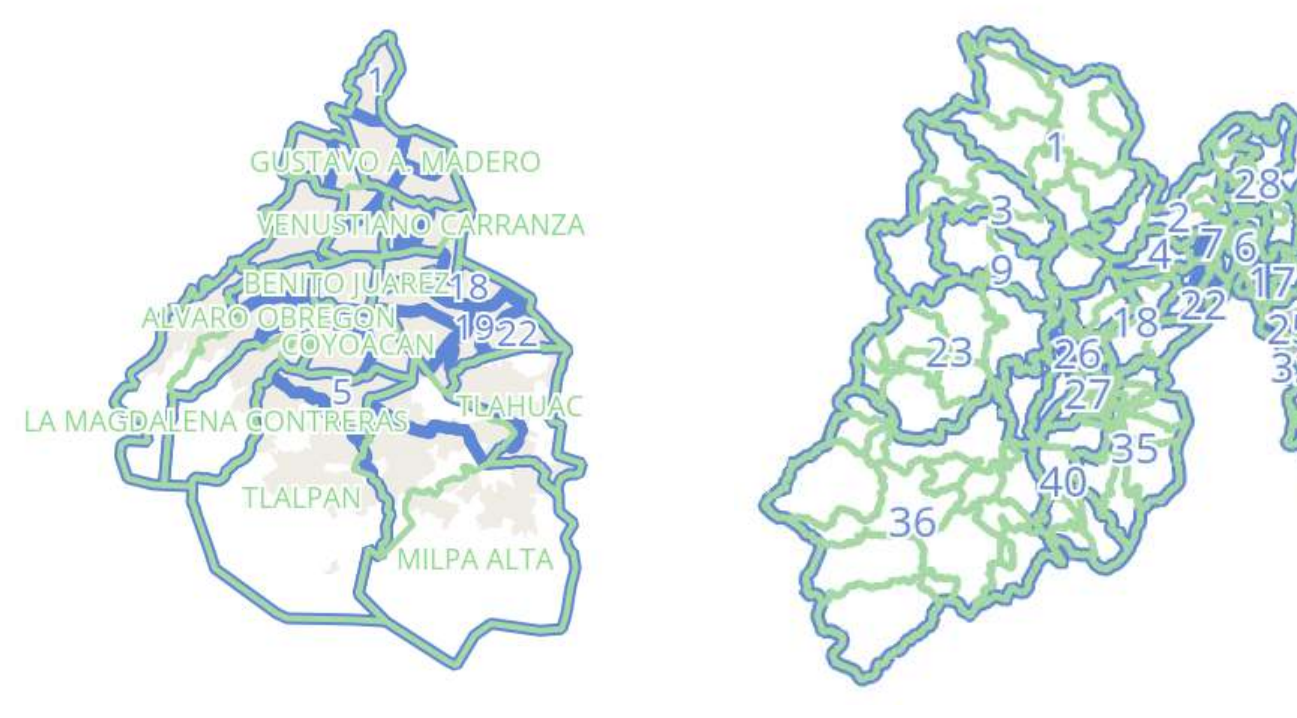

<span id="page-6-0"></span>Distrito Federal **Estado de México** 

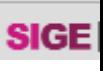

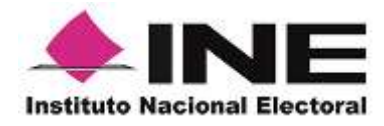

Niveles de acercamiento a nivel manzana y sobreposición con imágenes aéreas de **Google Maps**

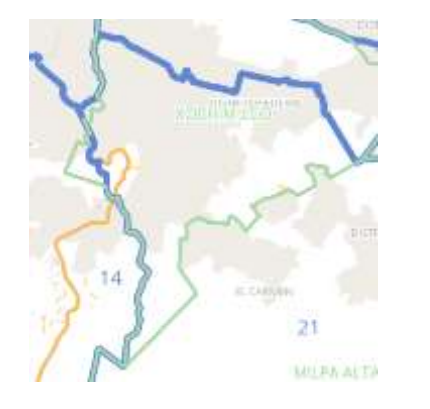

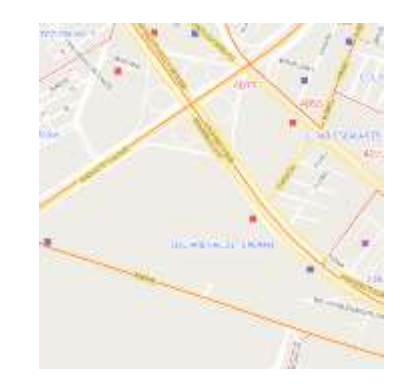

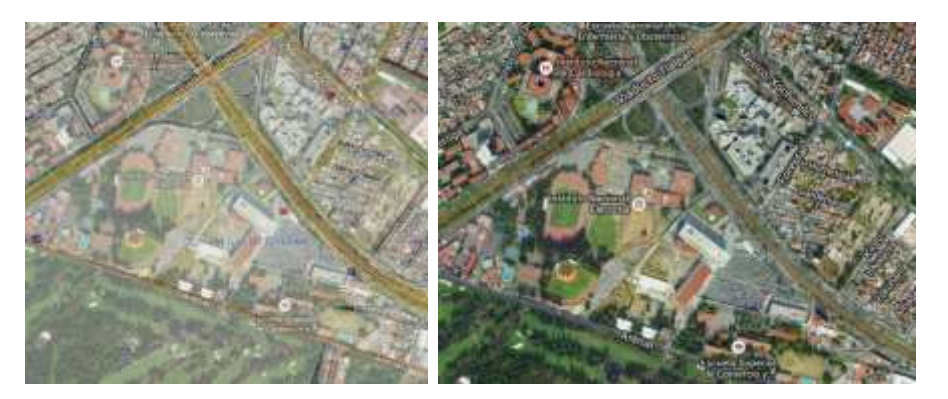

#### **MAPAS** Opciones de búsqueda

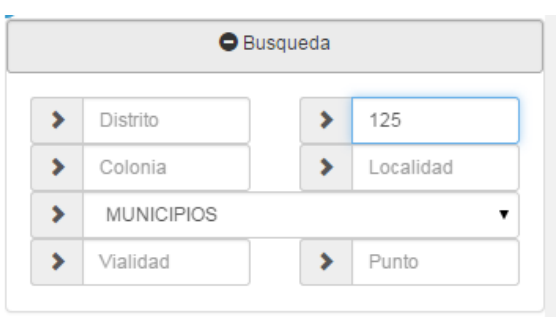

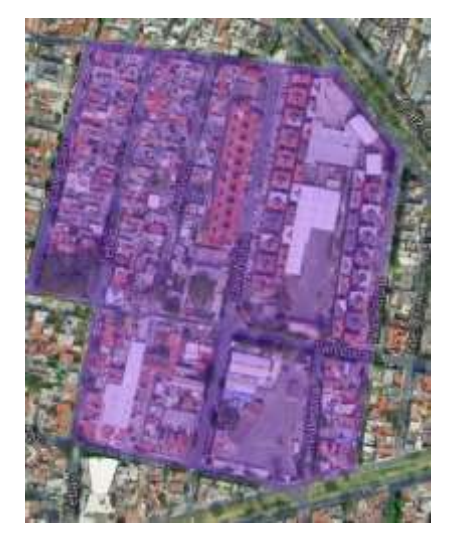

Sección 125 DF

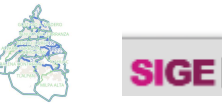

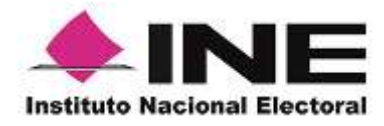

Niveles de acercamiento a nivel manzana y sobreposición con imágenes aéreas de **Google Maps**

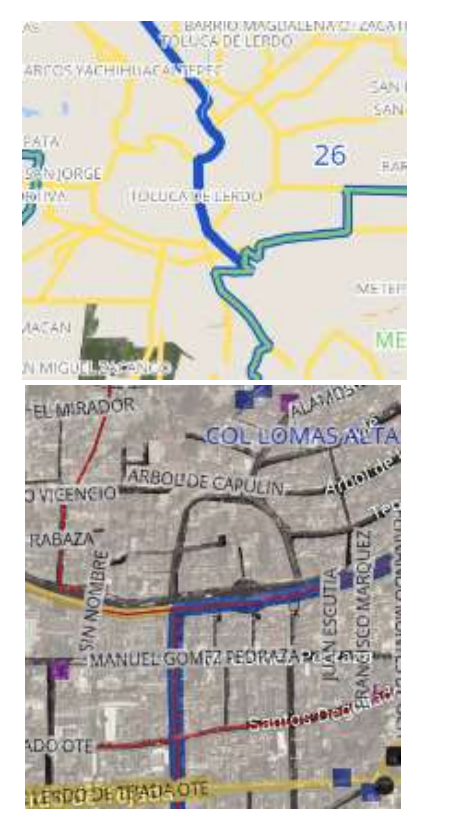

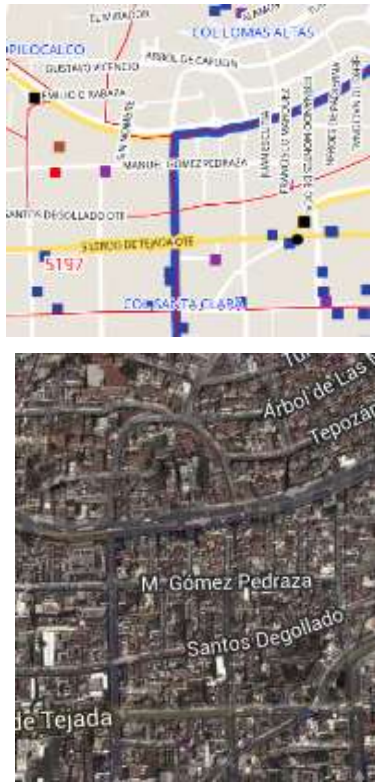

#### **MAPAS** Opciones de búsqueda

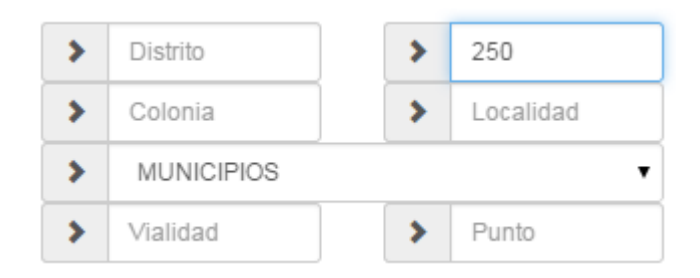

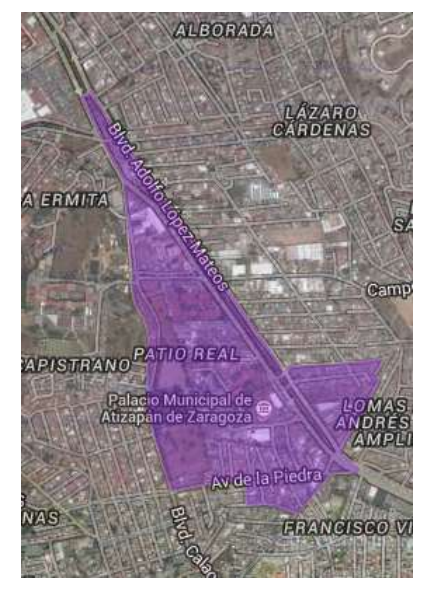

Sección 250 MEX

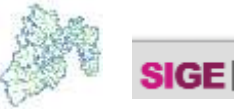

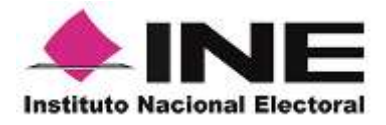

# **VOCALÍAS**

<span id="page-9-0"></span>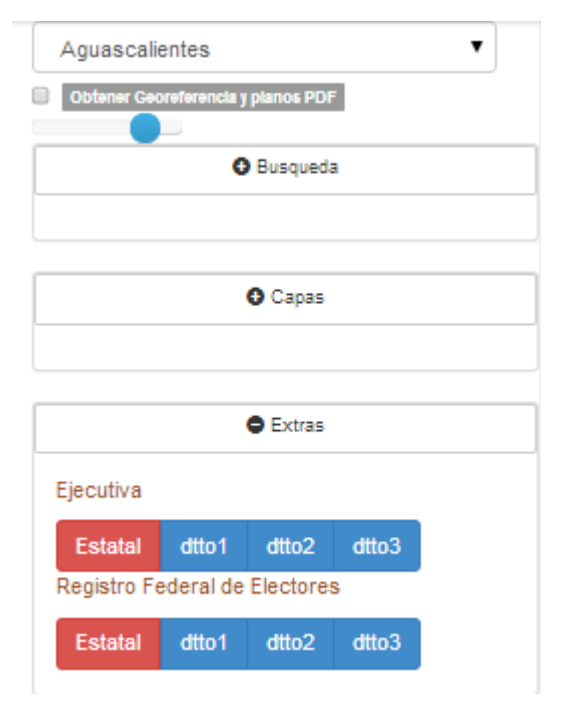

#### Ubicación de las 32 Juntas Locales Ejecutivas y 300 Distritales Ejecutivas

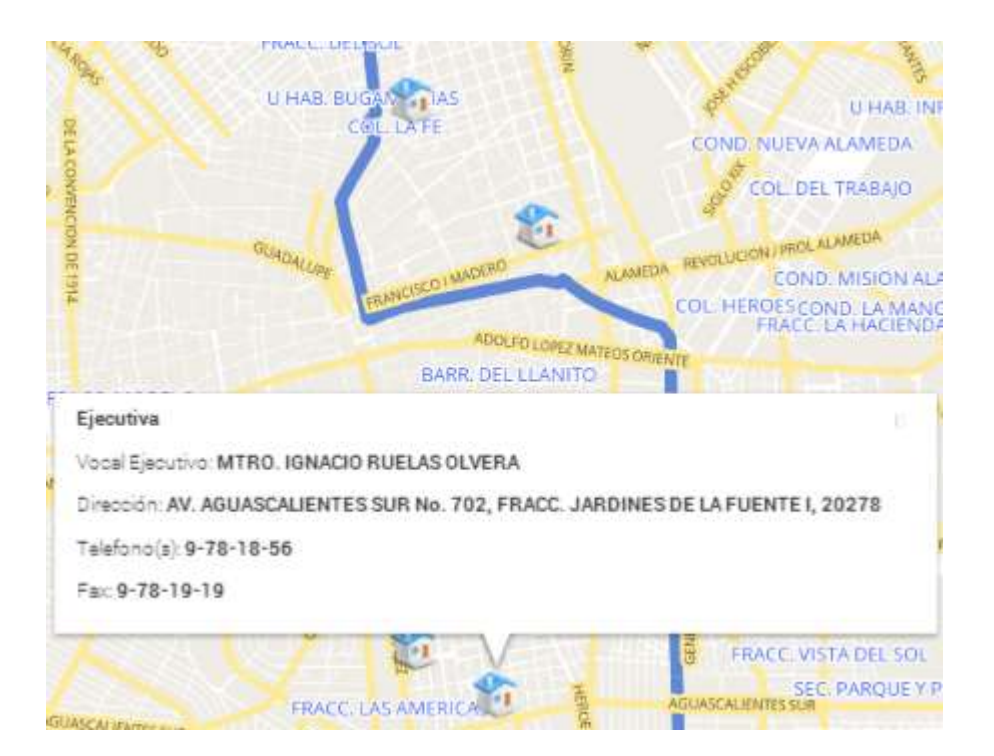

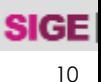

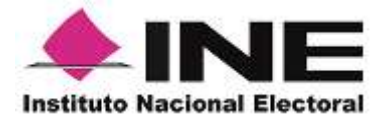

#### **COBERTURAS RADIO Y TV**

Ubicación y cobertura de estaciones radiofónicas y de TV abiertas nacionales

<span id="page-10-0"></span>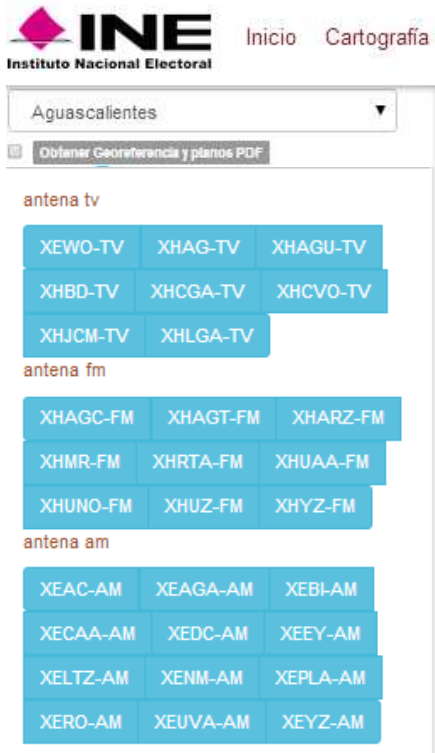

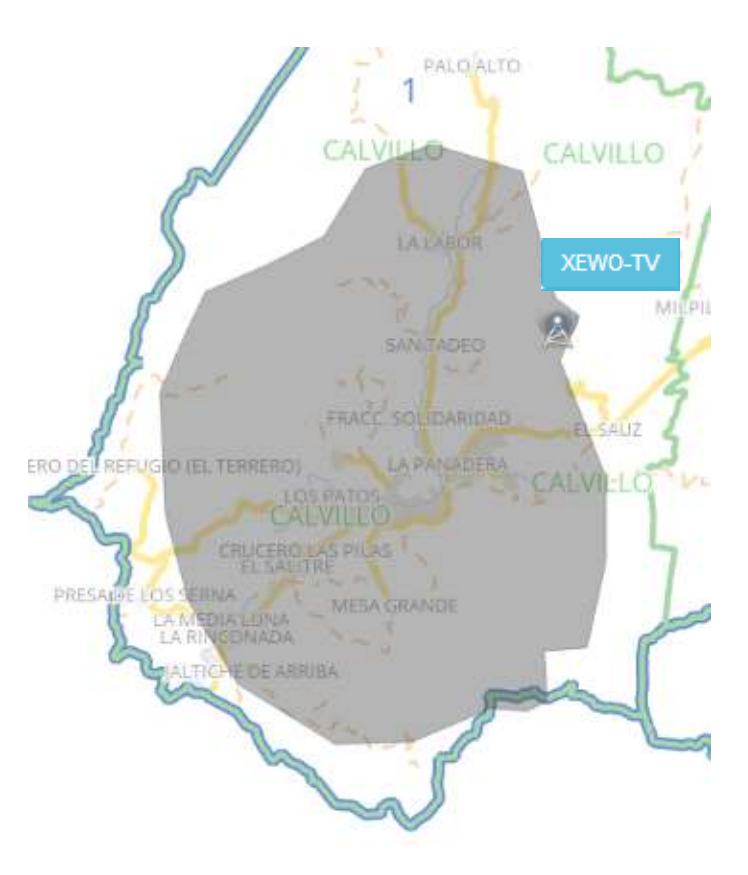

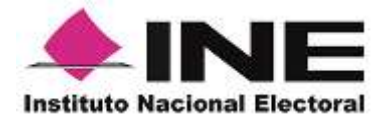

#### **CG DMSLM**

Concentrado general de distritos, municipios, secciones, localidades y manzanas por entidad.

#### Condensado General

<span id="page-11-0"></span>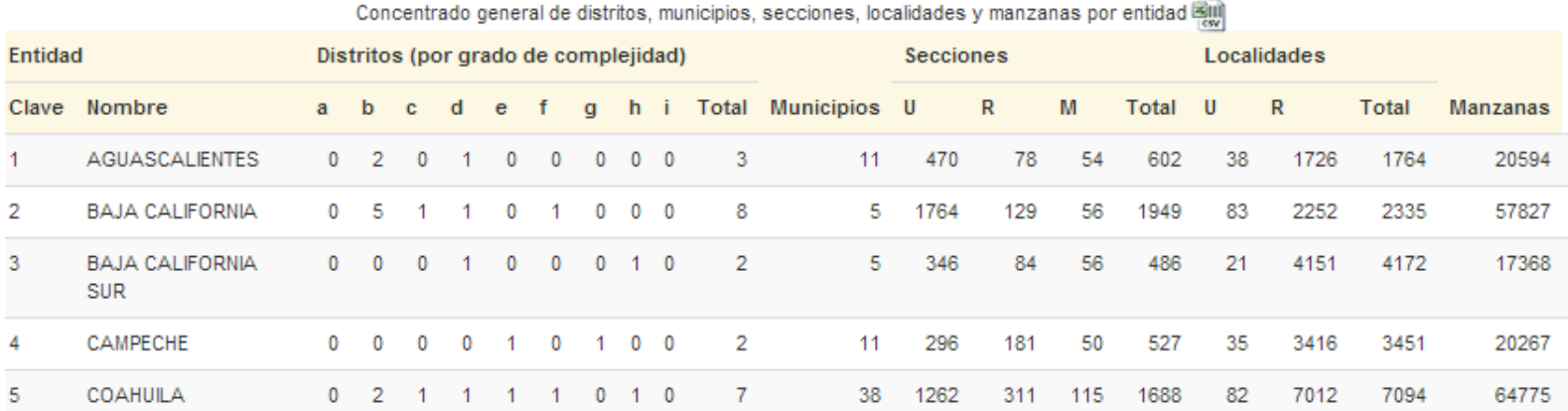

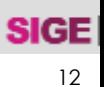

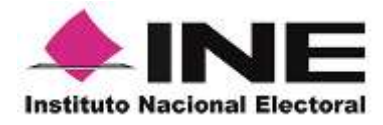

#### **CGS ELECTORALES**

Concentrado general de secciones rurales, mixtas y urbanas por entidad, distrito y municipio

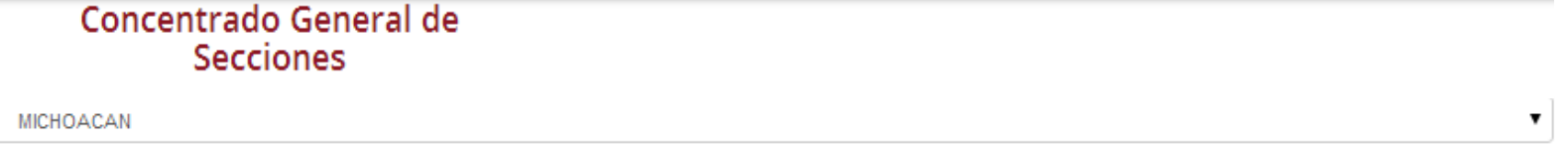

<span id="page-12-0"></span>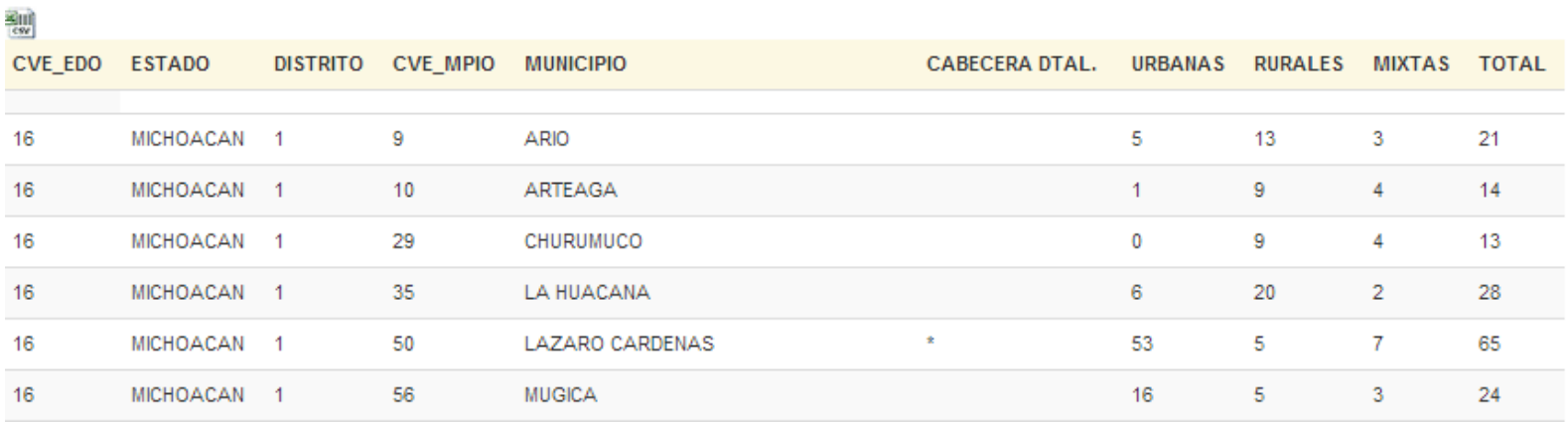

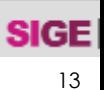

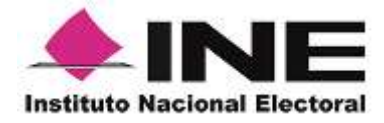

#### **SECCIONES-MUNICIPIO**

#### Rango de secciones por municipio, claves de sección electoral inicial y final por municipio y estado.

<span id="page-13-0"></span>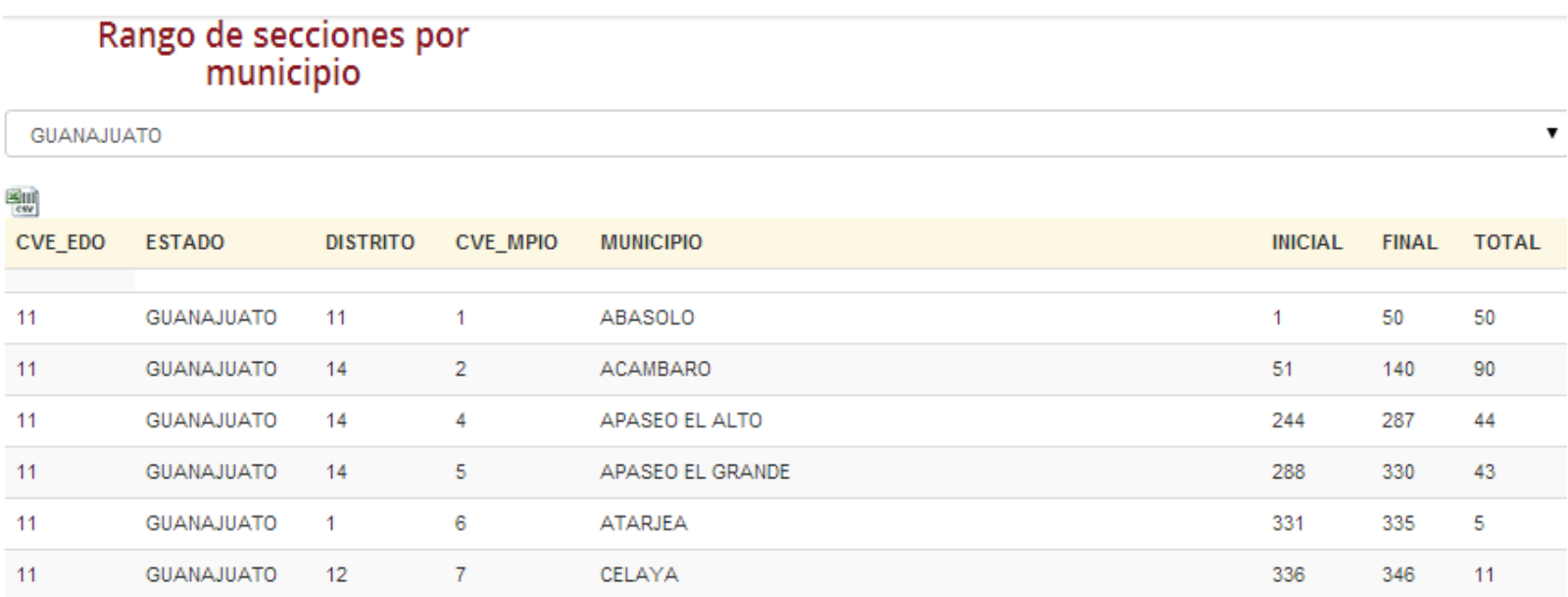

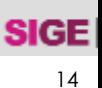

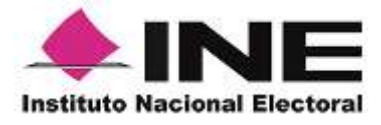

#### **MAPOTECA**

#### Productos cartográficos descargables en formato PDF de todo el territorio nacional del 2013 y 2014.

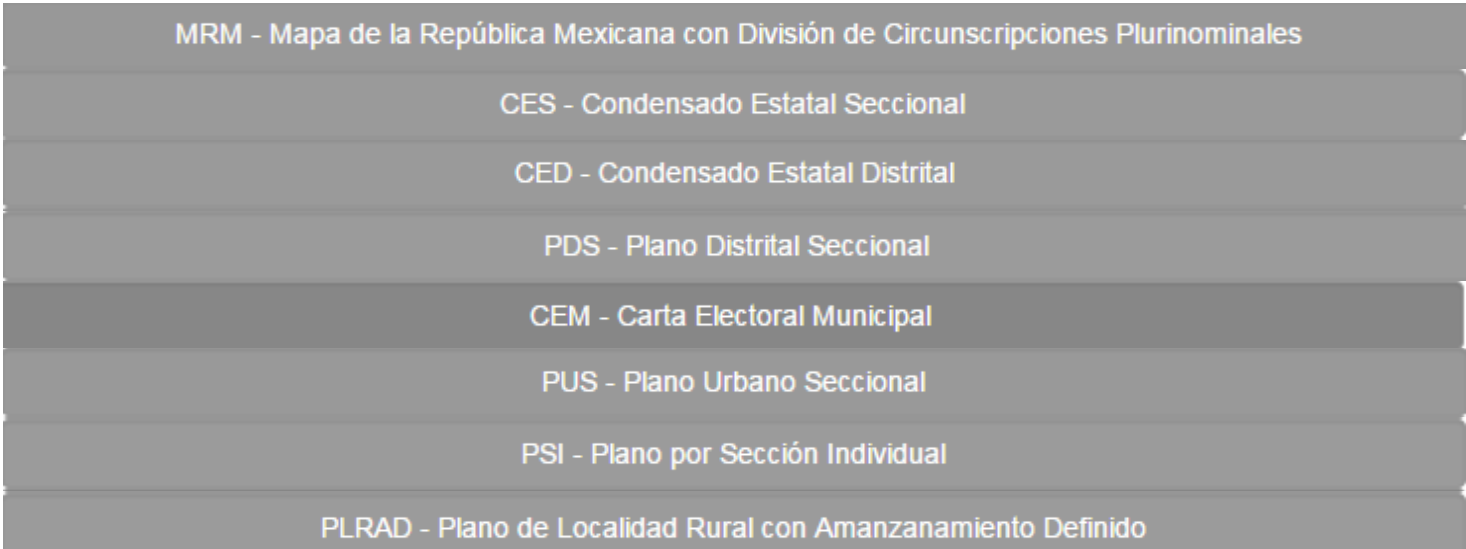

<span id="page-14-0"></span>Se estima que 20% de las solicitudes de la Unidad de Atención Ciudadana son de esta información.

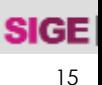

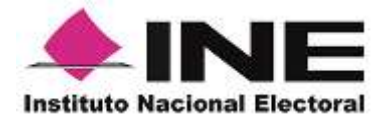

#### **MAPOTECA**

**DESCARGA<sup>O</sup>** 

MRM - Mapa de la República Mexicana con División de Circunscripciones Plurinominales

Este producto cartográfico representa la división electoral general de la República Mexicana, mostrando las 32 entidades federativas agrupadas en cada una de las cinco Circunscripciones Plurinominales.

2014 2013

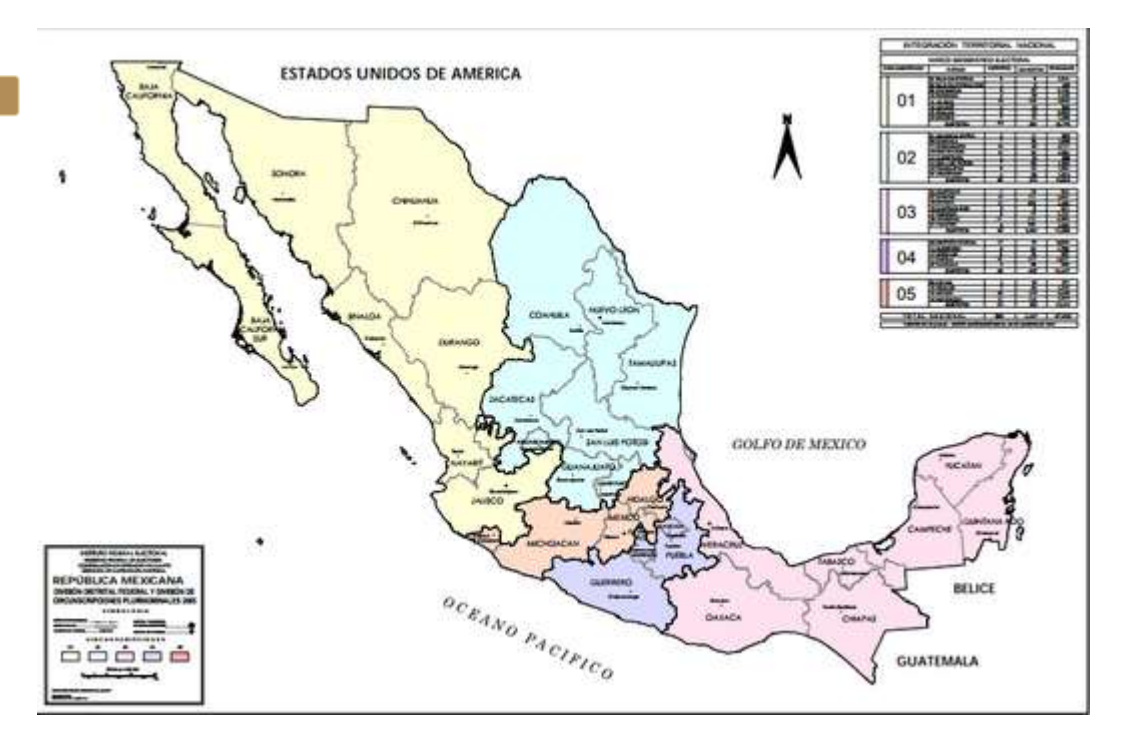

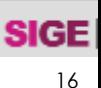

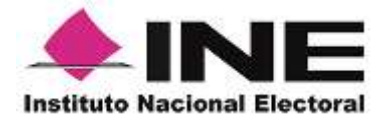

#### **MAPOTECA**

**CES - Condensado Estatal Seccional** 

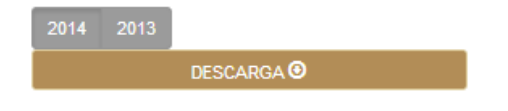

Representa la conformación seccional de cada una de las entidades federativas. Muestra los distritos federales electorales que integran una entidad, las cabeceras distritales, así como los municipios que conforman cada distrito.

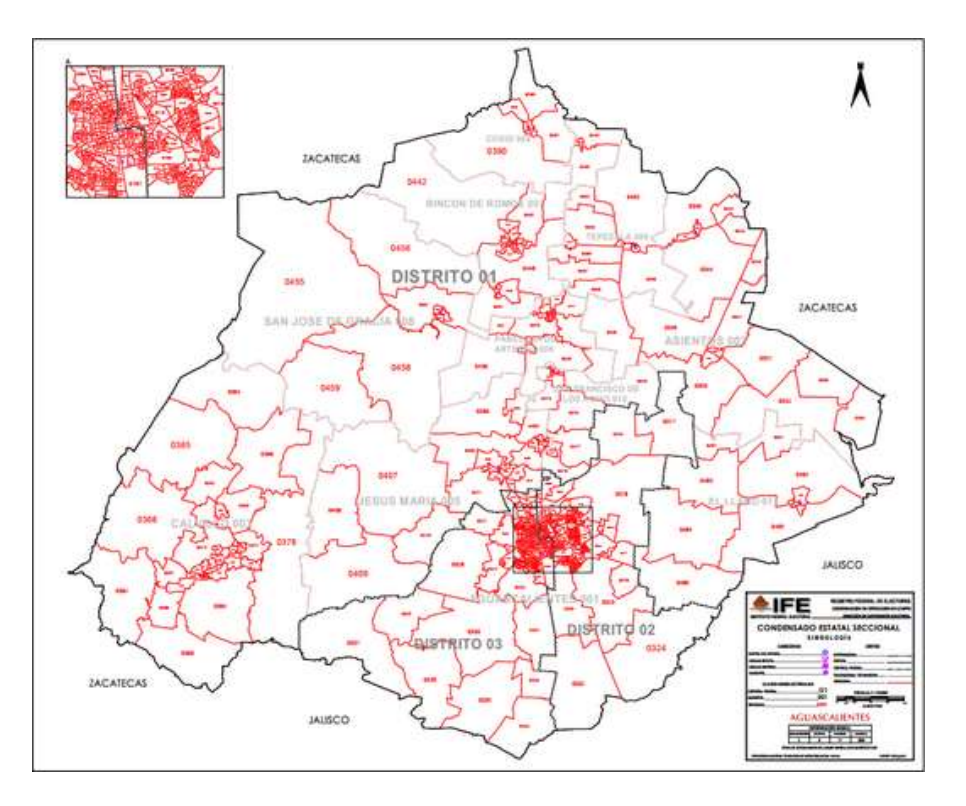

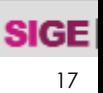

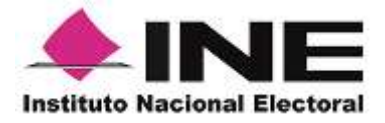

#### **MAPOTECA**

CED - Condensado Estatal Distrital

2014 2013

**DESCARGA<sup>O</sup>** 

Representa la conformación distrital de cada una de las entidades federativas, mostrando los distritos federales electorales que integran un estado, las cabeceras distritales, así como los municipios que conforman cada distrito.

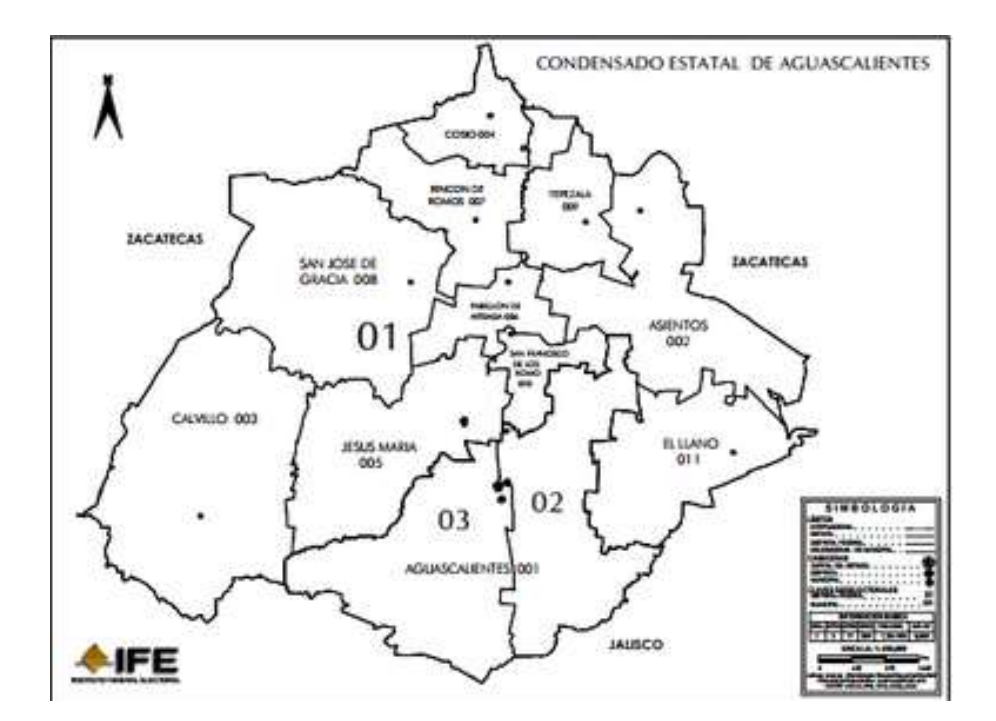

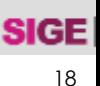

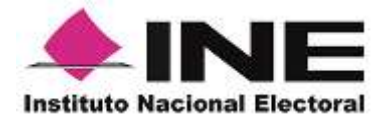

#### **MAPOTECA**

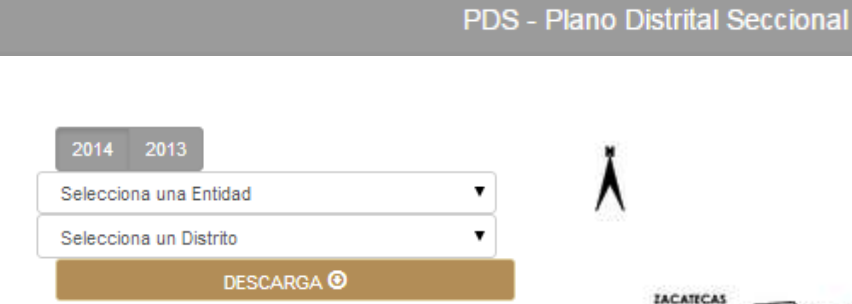

Plano que representa cada uno de los 300 Distritos Electorales Federales; contiene el trazo de las fronteras municipales y seccionales. En este producto son visibles todas las claves de sección.

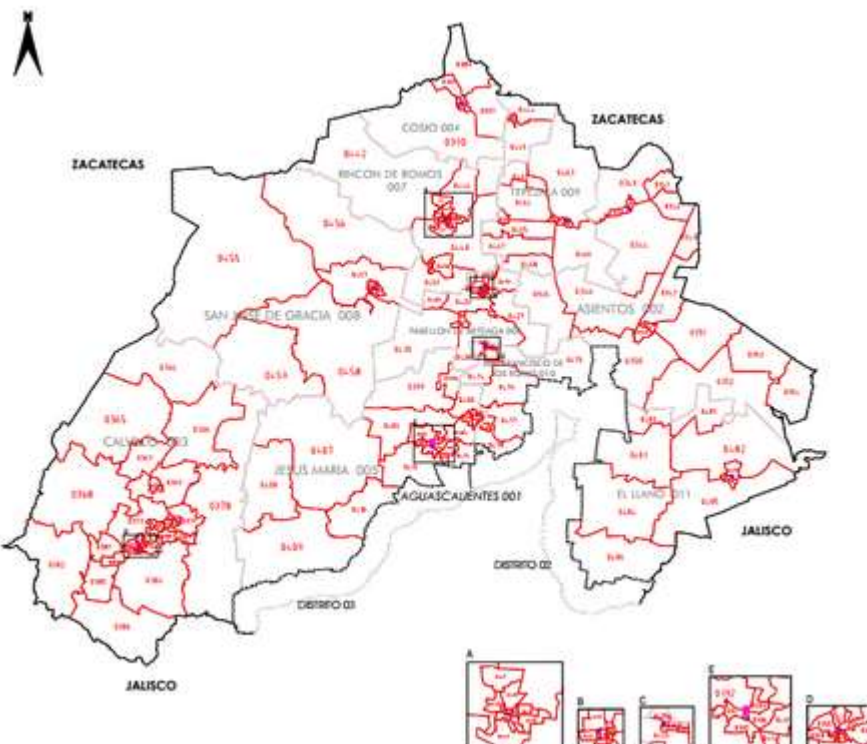

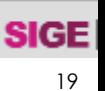

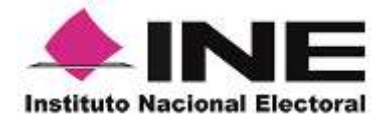

#### **MAPOTECA**

CEM - Carta Electoral Municipal

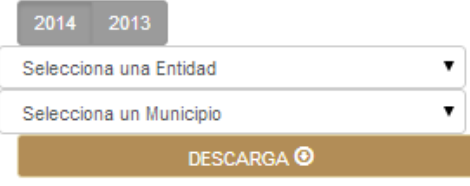

Representación de un municipio, se identifican las secciones electorales y localidades que lo conforman, facilita la ubicación en campo, a través de la representación de las vías de comunicación, y los rasgos físicos y/o culturales que existen en el terreno.

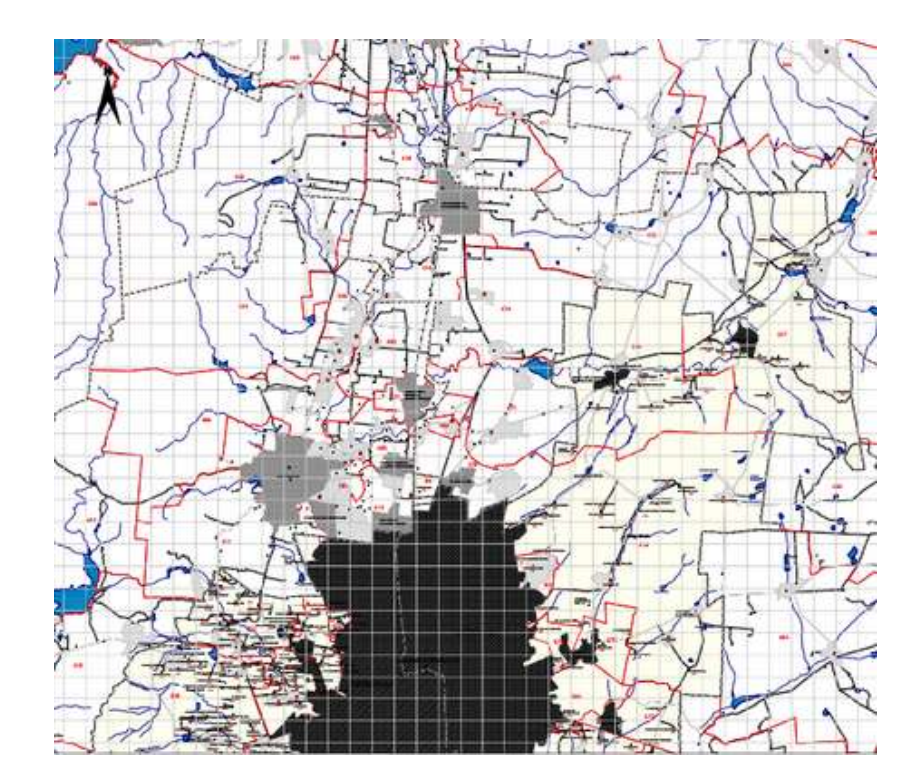

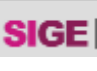

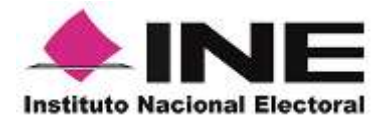

#### **MAPOTECA**

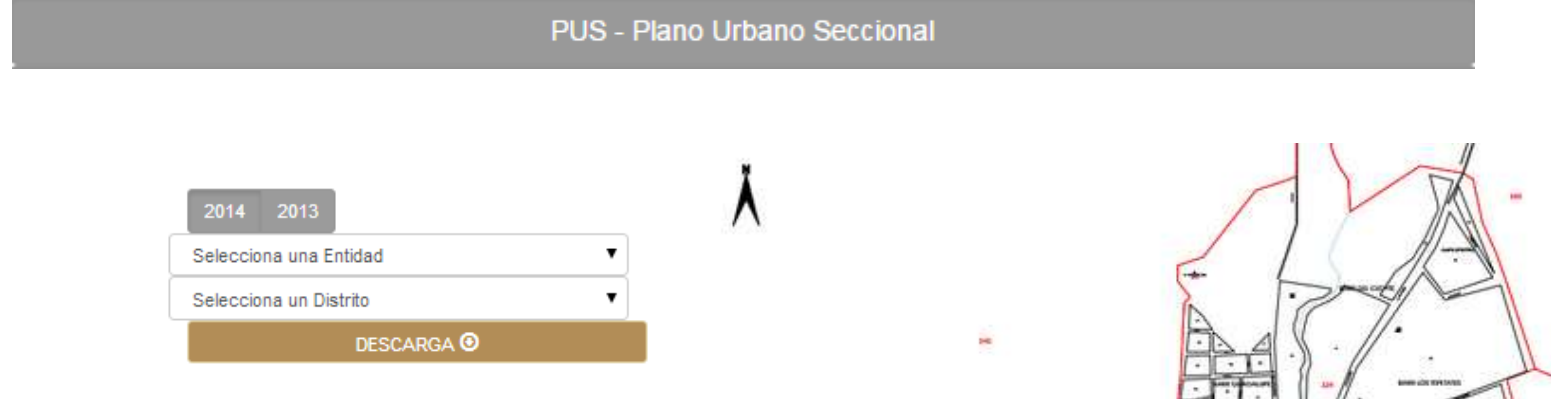

Se representa el espacio urbano de una localidad así tipificada, aparecen secciones y manzanas con su clave, límites distritales y municipales, nombres de las colonias y calles que la conforman, así como la ubicación de servicios (escuelas, iglesias, mercados, hospitales, etc.)

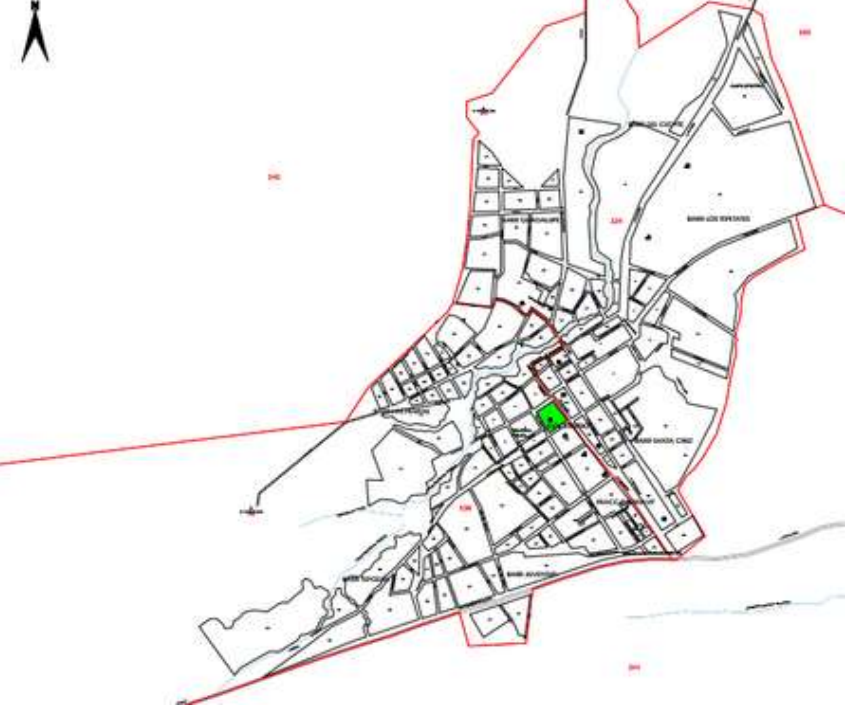

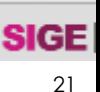

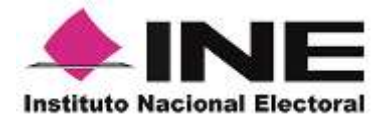

#### **MAPOTECA**

PSI - Plano por Sección Individual

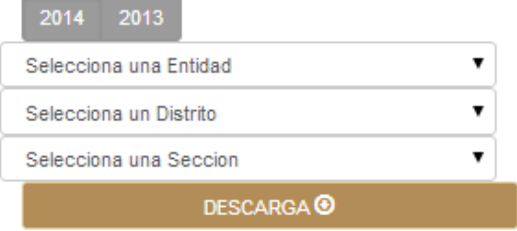

Representa las manzanas y rasgos físicos correspondientes a una sola sección electoral de localidad urbana, mixta y/o rural. Dado que muestra a detalle los elementos que componen la sección electoral, permite ubicar la referencia más cercana al domicilio de un ciudadano y verificar sus claves geoelectorales.

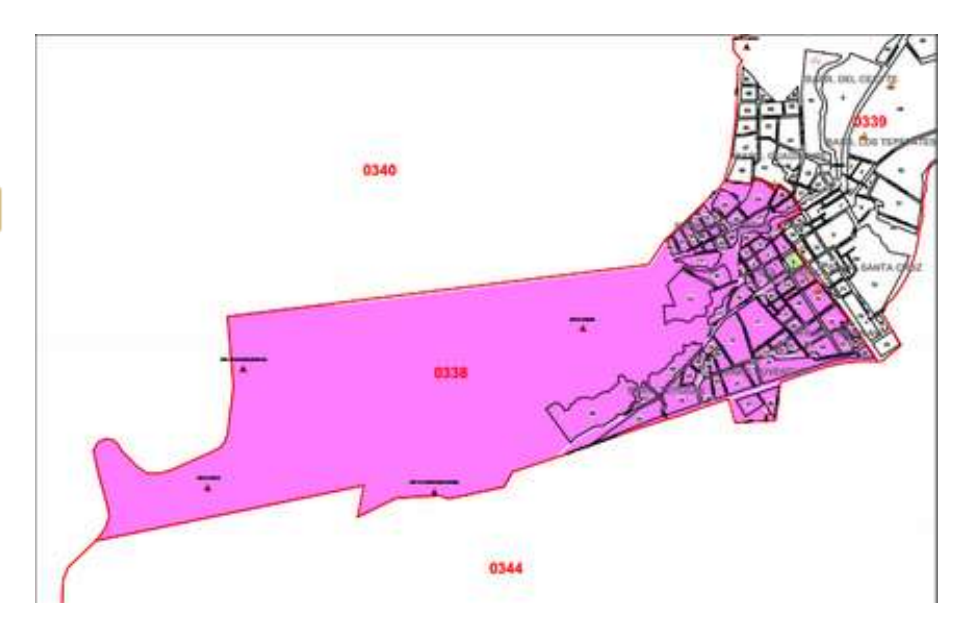

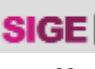

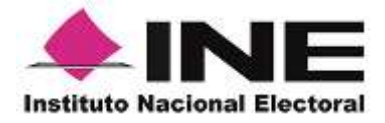

#### **MAPOTECA**

PLRAD - Plano de Localidad Rural con Amanzanamiento Definido

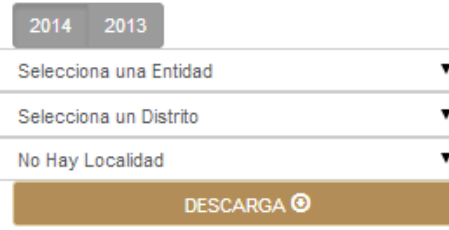

Representan las manzanas de localidades rurales que cuentan con amanzanamiento definido, que permite ubicar con certeza el domicilio de ciudadanos residentes. Este producto presenta los rasgos físicos y/o culturales más importantes (escuelas, iglesias, etc.), de la localidad.

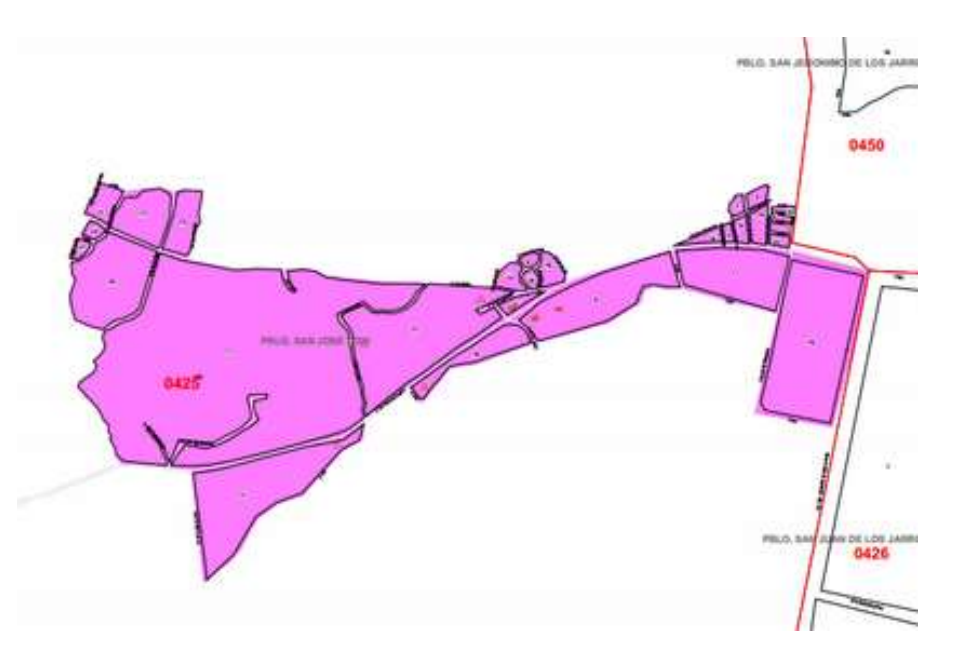

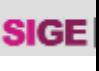

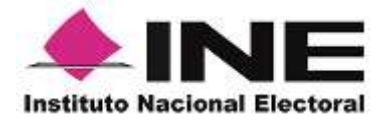

#### **UBICA TU CASILLA**

Hiperliga al Sistema **UbicaTuCasilla** para identificar, en Google Maps, la ubicación de las casillas electorales que se instalan durante la jornada electoral en las 32 entidades del país.

<span id="page-23-0"></span>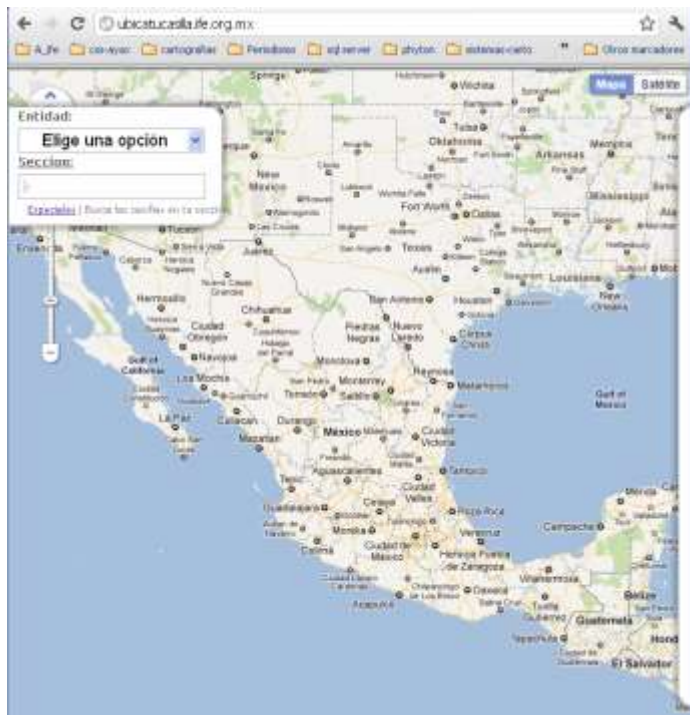

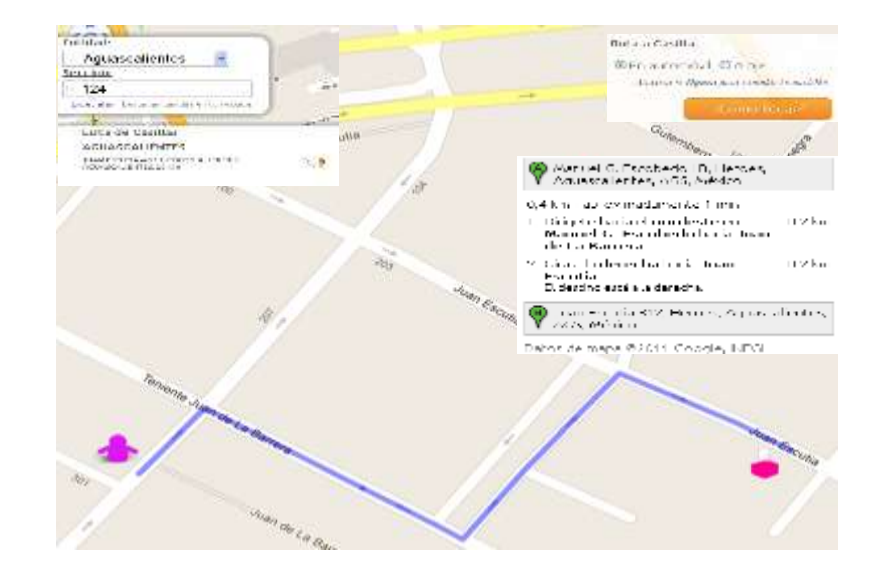

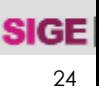

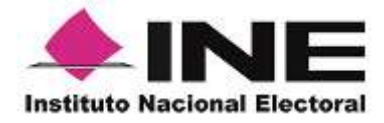

#### **UBICA TU MÓDULO**

Hiperliga al Sistema **UbicaTuMódulo** en Google para identificar la ubicación de los MAC fijos y fijos adicionales de todo el país.

<span id="page-24-0"></span>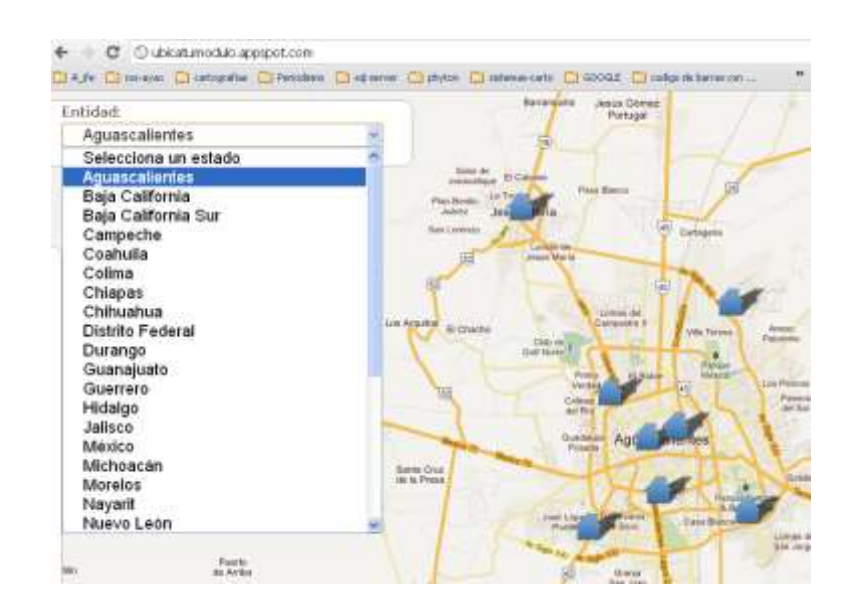

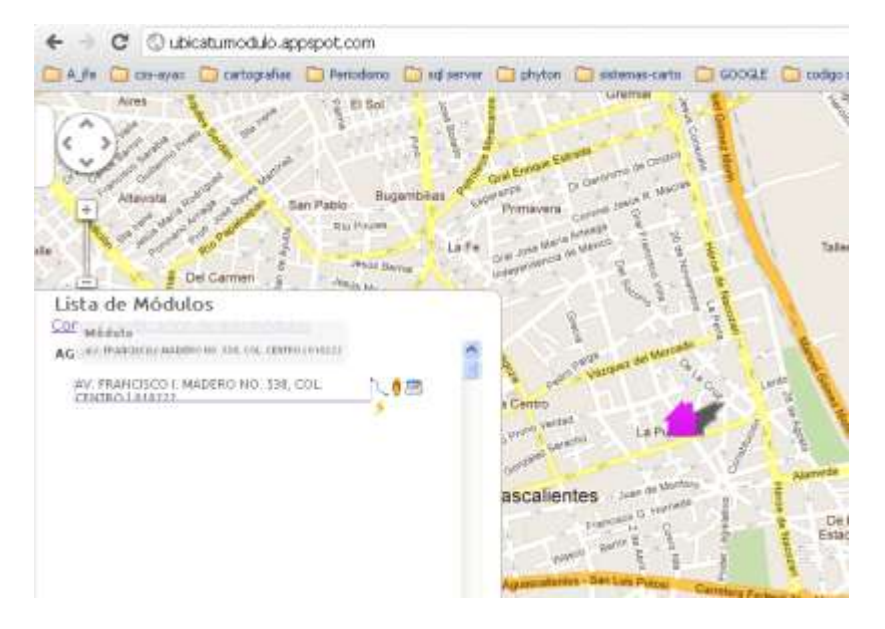

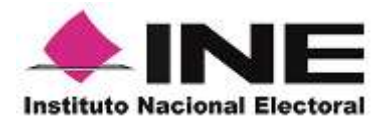

Sistema de Consulta Cartográfica con Imagen **Satelital** 

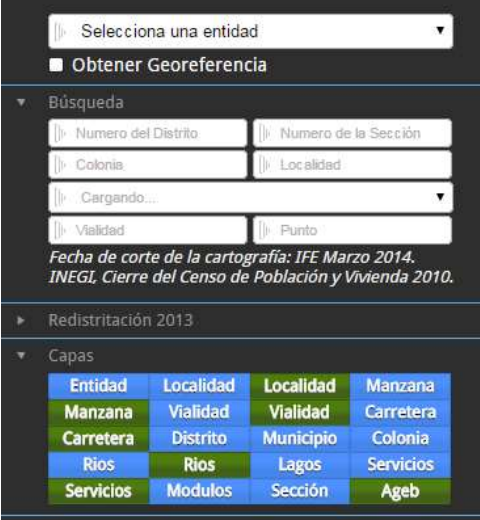

El **SICOCIS** publica en Intranet, para el personal del INE, la cartografía electoral y del INEGI a partir de imágenes satelitales de Google e INEGI, con en el fin de apoyar actividades de actualización cartográfica.

 $\Box$ 

[Búsqueda de información por entidad y distrito](#page-26-0) [Búsqueda de información de secciones electorales](#page-27-0) [Búsqueda de información por colonia](#page-28-0) Sobreposición [de capas INEGI-INE](#page-29-0) [Identificación de georeferencia](#page-30-0) por manzana Sobreposición [con imagen satelital de Google](#page-31-0) [Sobreposición](#page-32-0) con Ortofoto de INEGI [Control de opacidad](#page-33-0) [Vista de calle con Google Maps](#page-34-0)

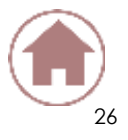

Registro Federal de Electores

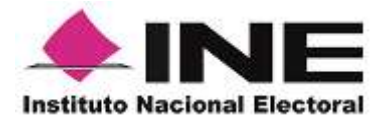

Búsqueda de información por estado, distrito, sección, colonia, localidad, municipio y vialidad

<span id="page-26-0"></span>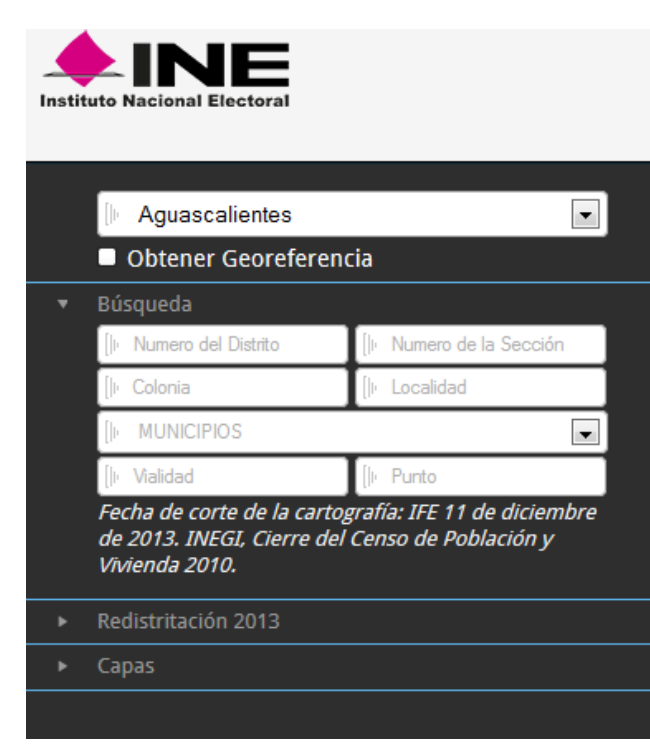

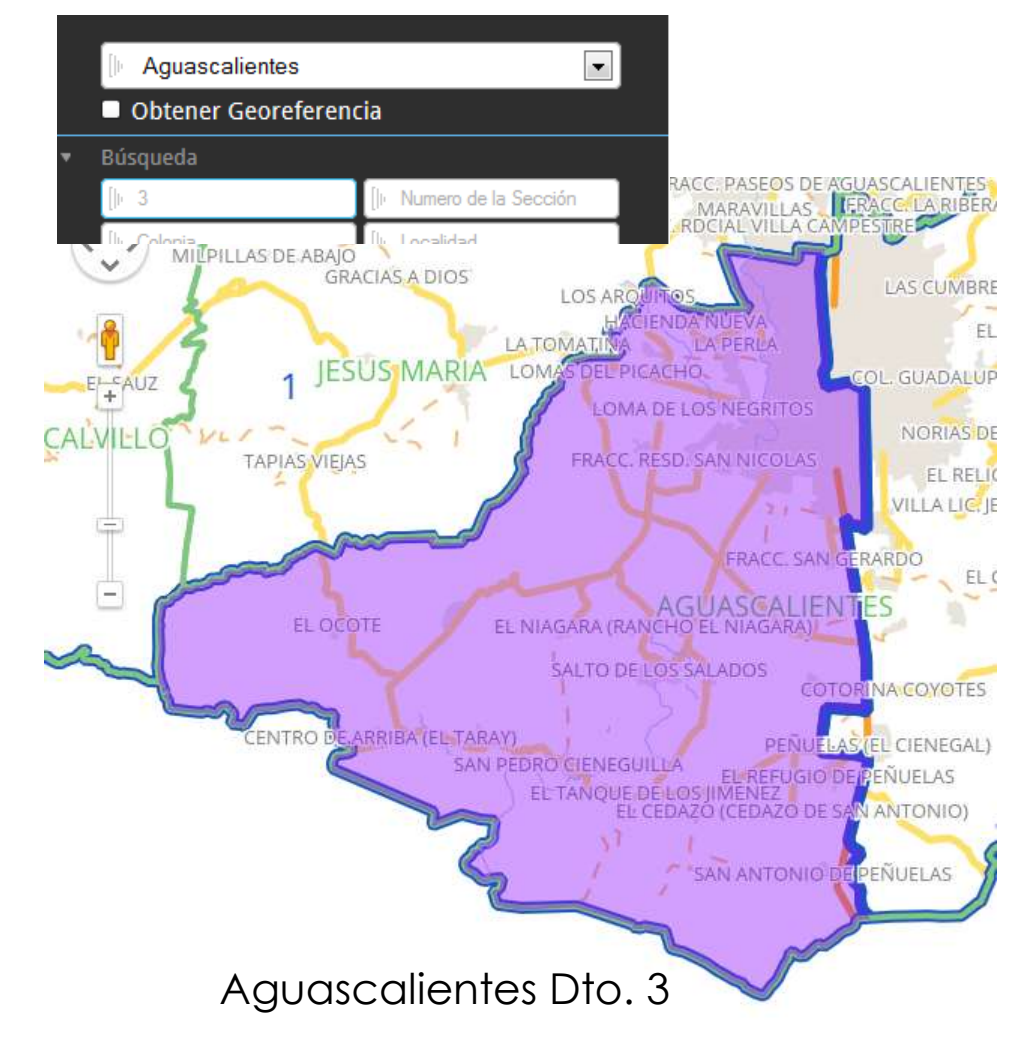

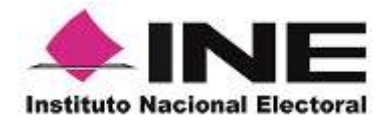

<span id="page-27-0"></span>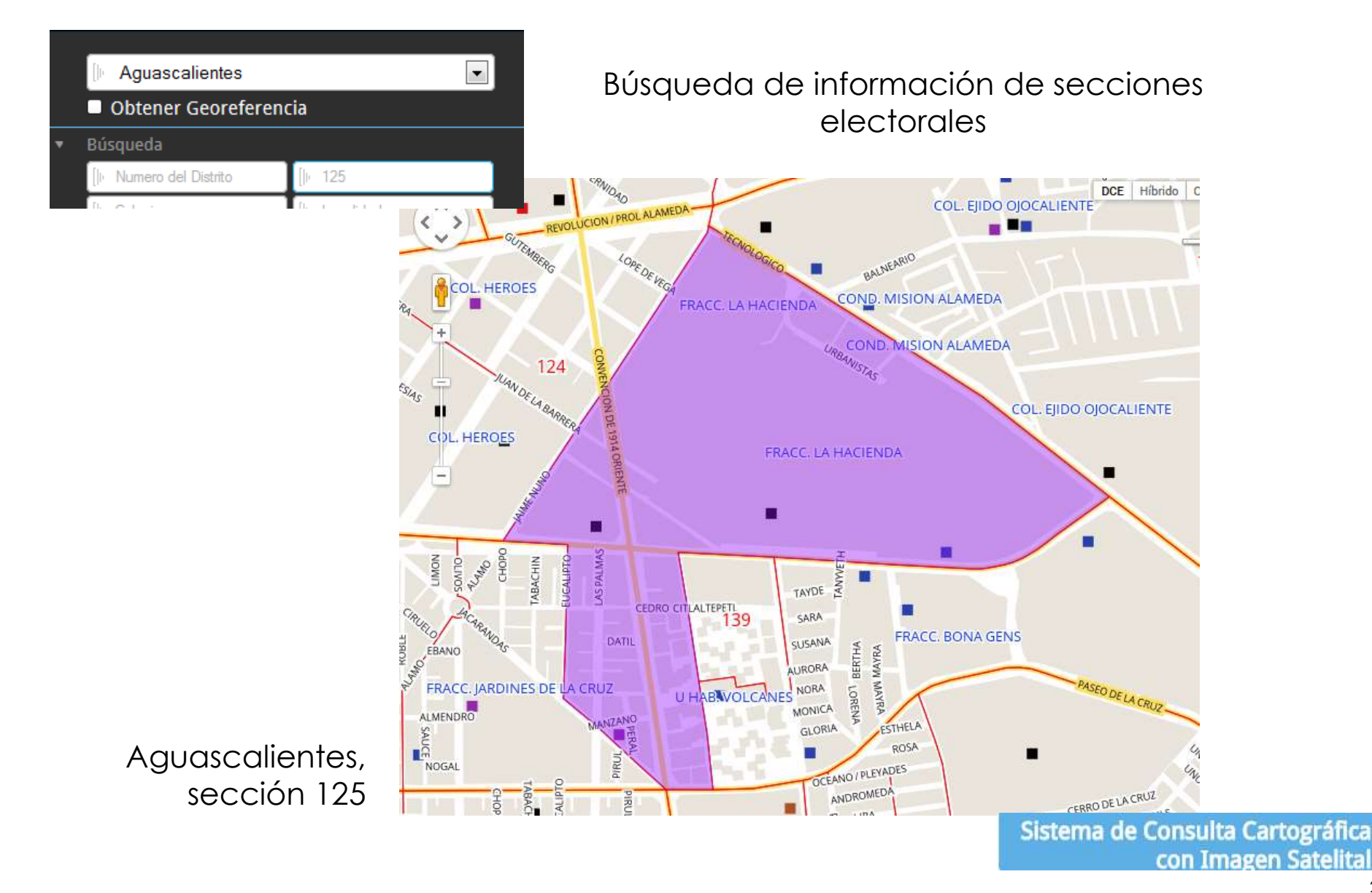

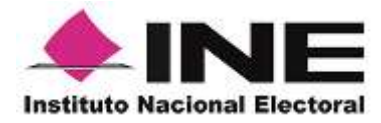

#### Búsqueda de información de colonias

<span id="page-28-0"></span>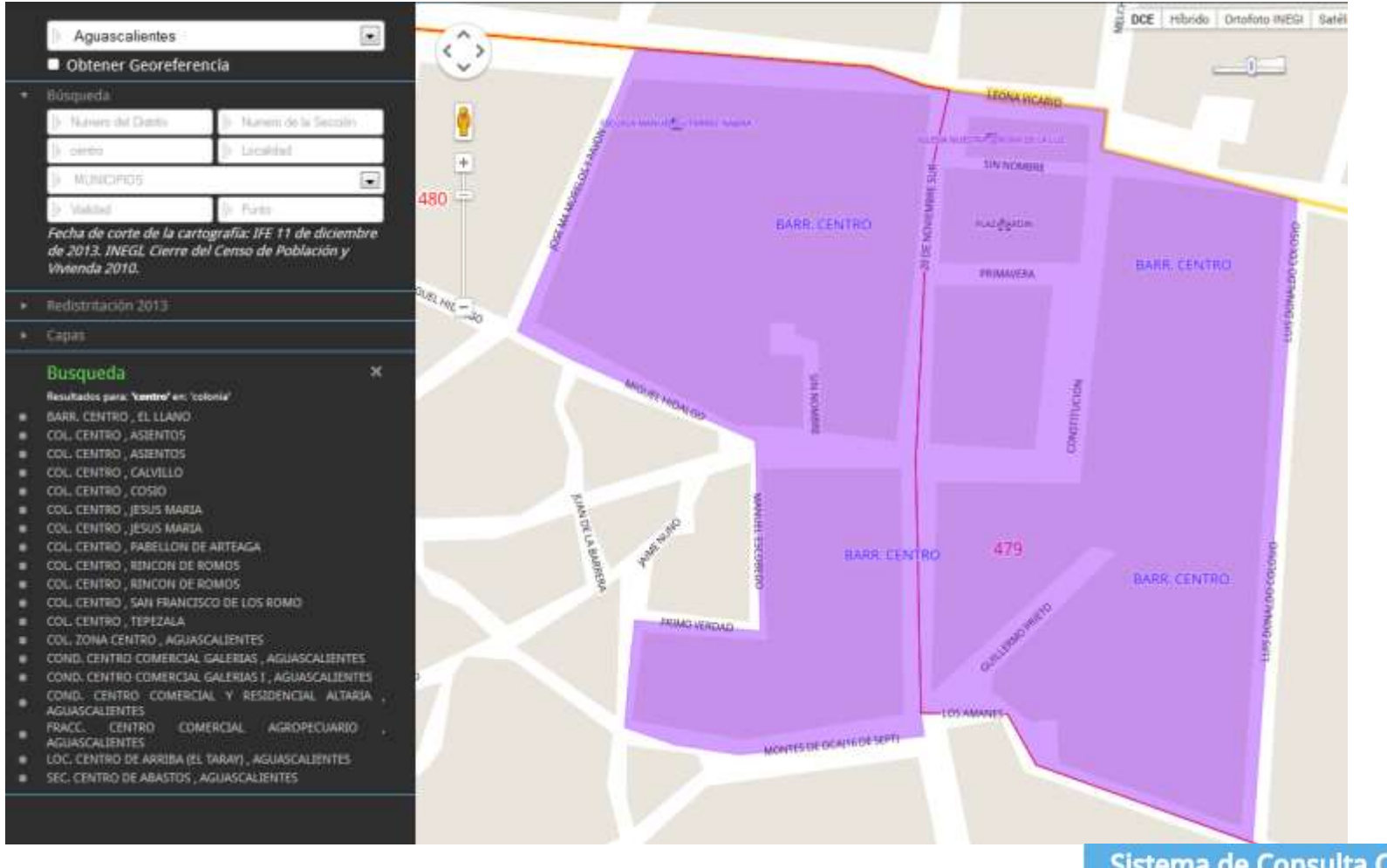

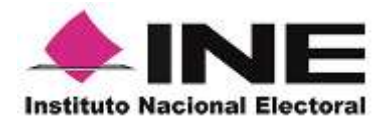

<span id="page-29-0"></span>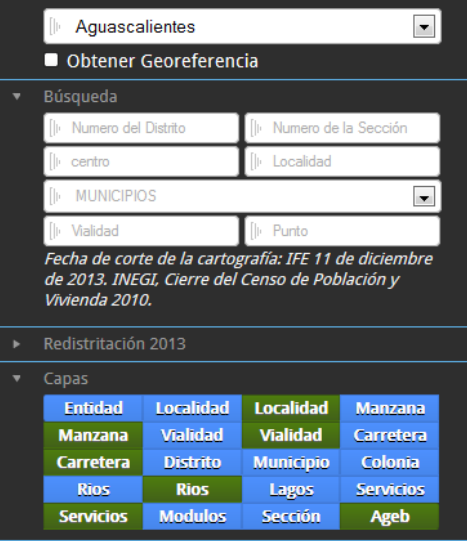

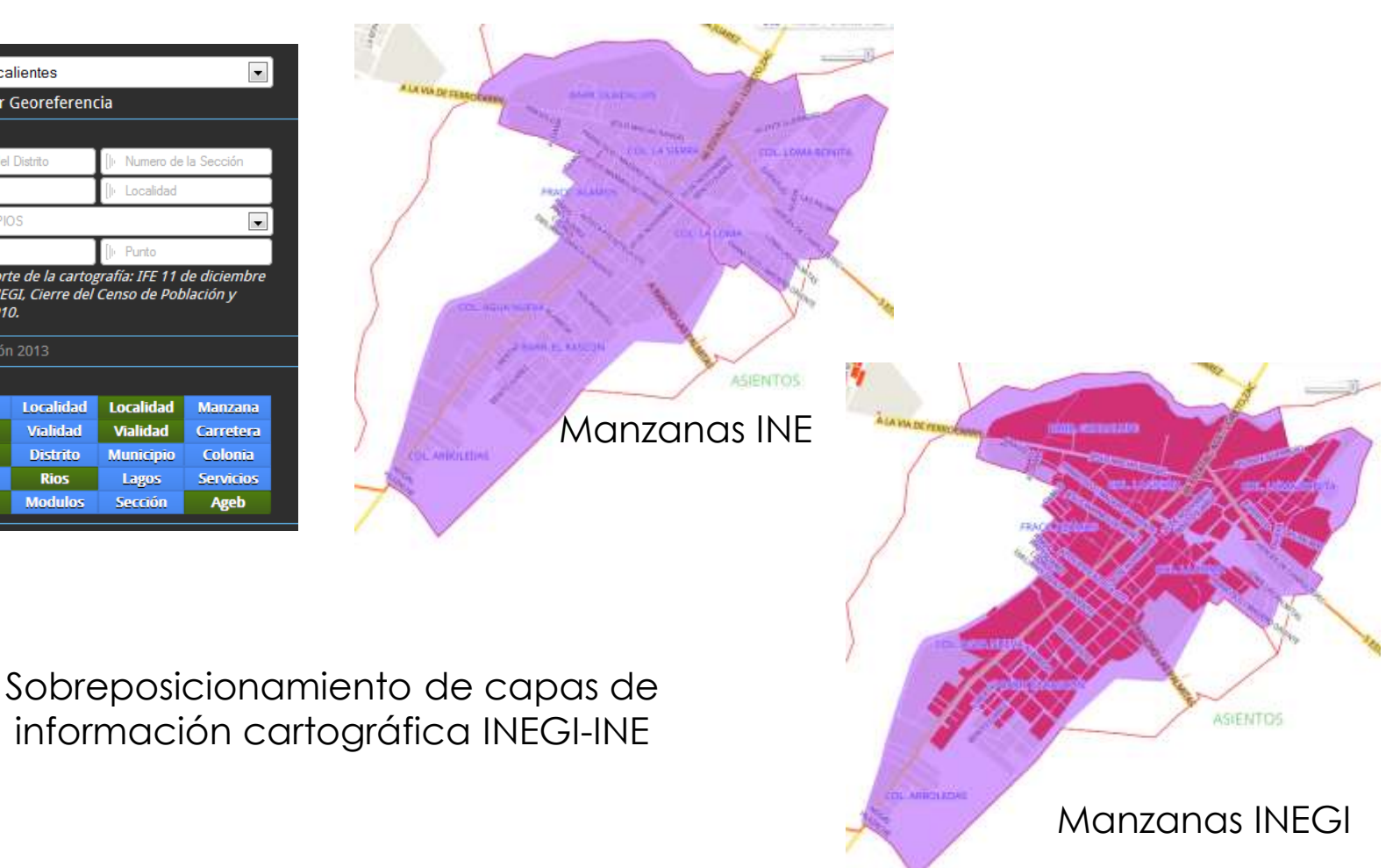

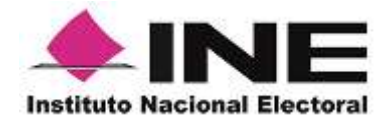

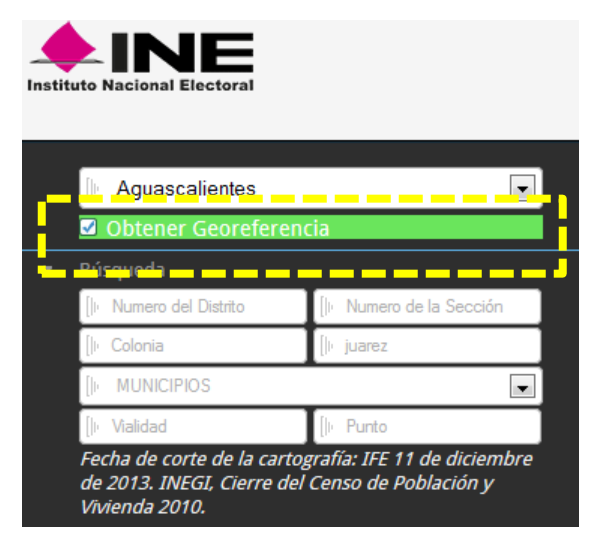

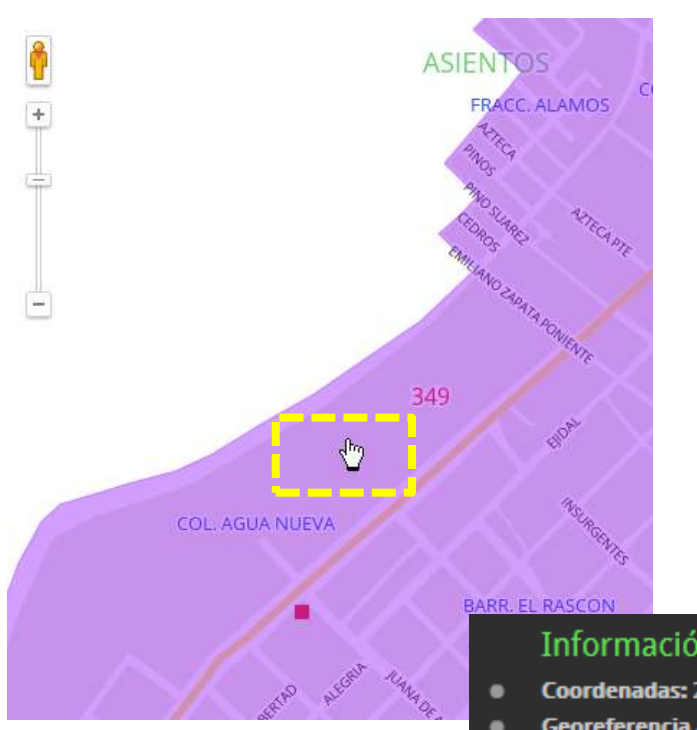

#### <span id="page-30-0"></span>Identificación de georeferencia por manzana

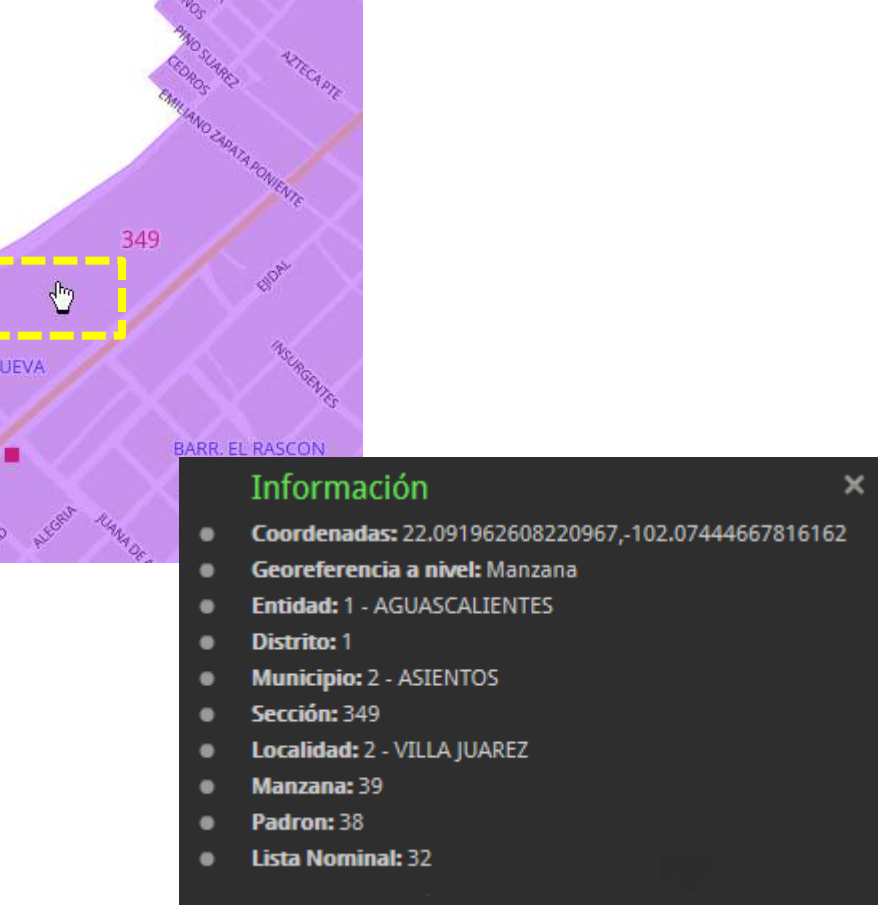

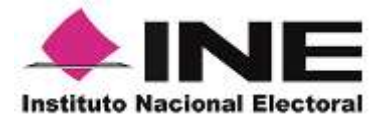

#### Sobreposición con imagen satelital de Google

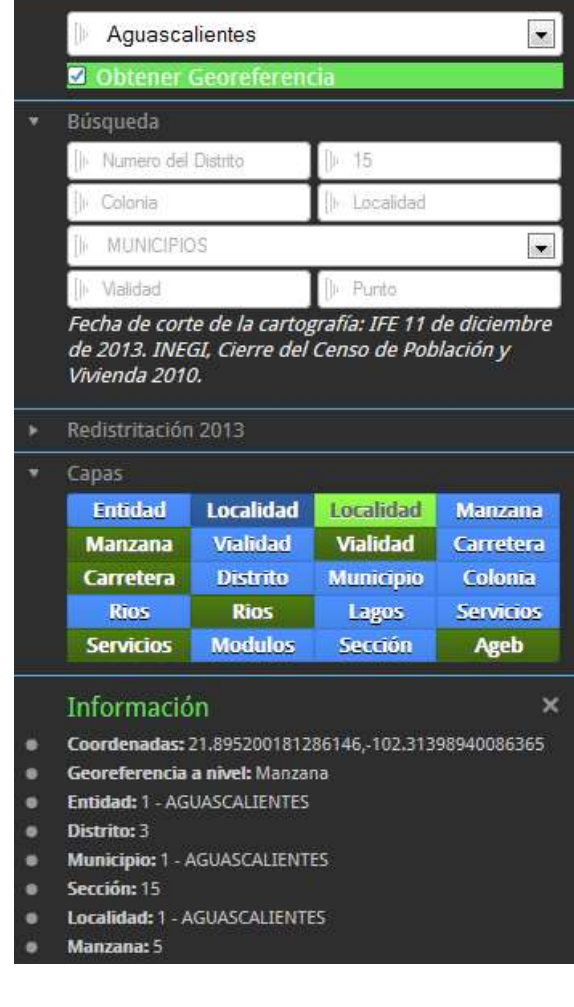

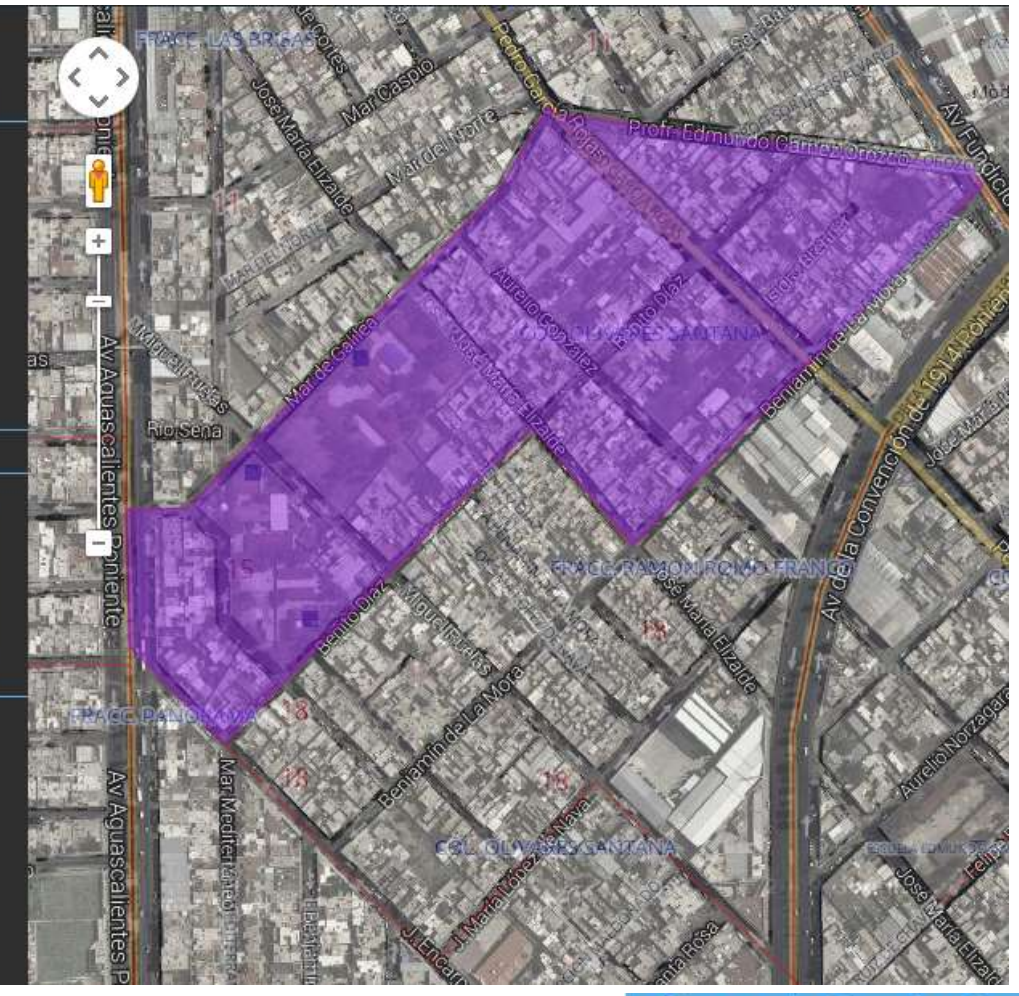

<span id="page-31-0"></span>Sección 15 Ags.

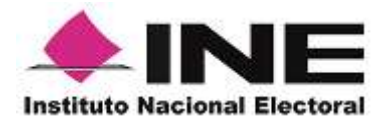

#### Sobreposición con Ortofoto de INEGI

<span id="page-32-0"></span>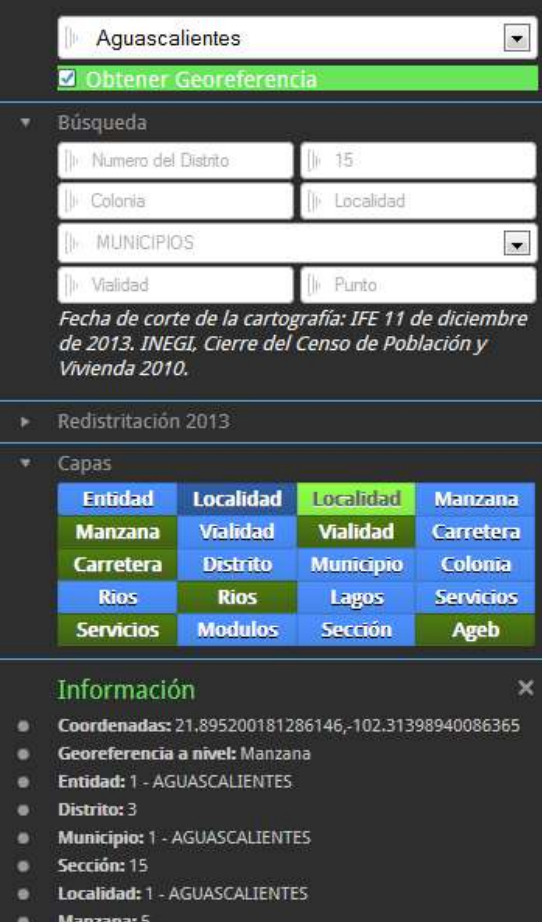

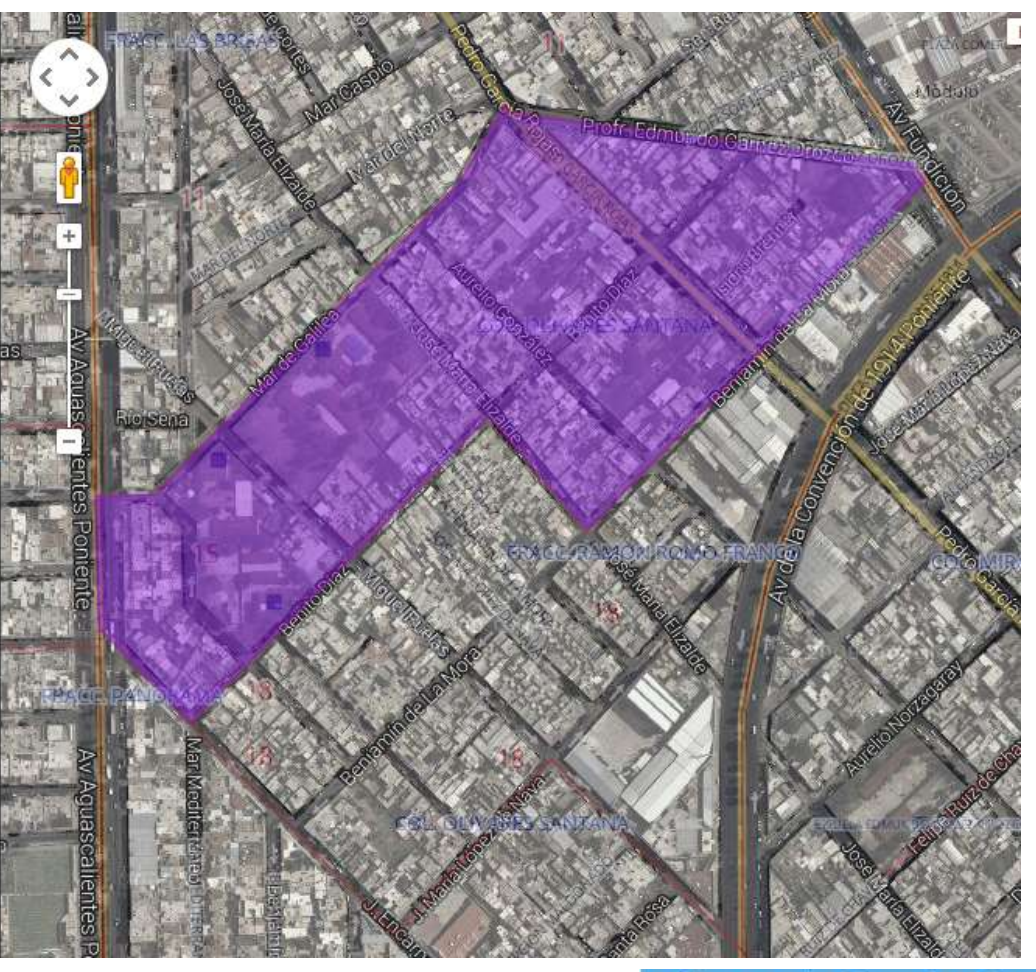

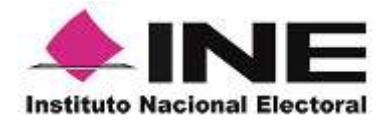

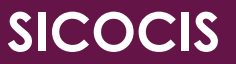

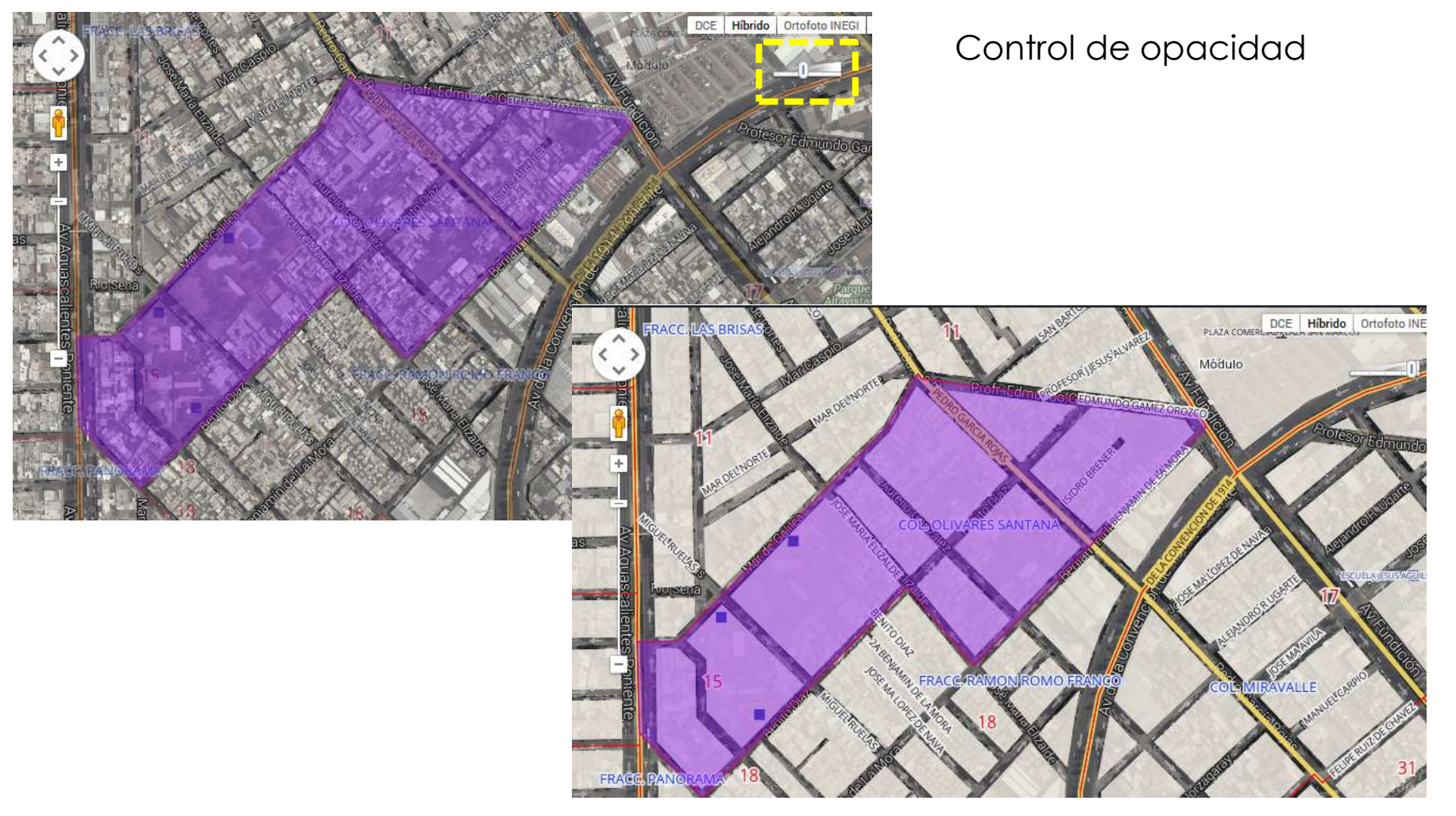

<span id="page-33-0"></span>Sección 15 Ags.

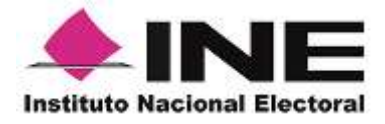

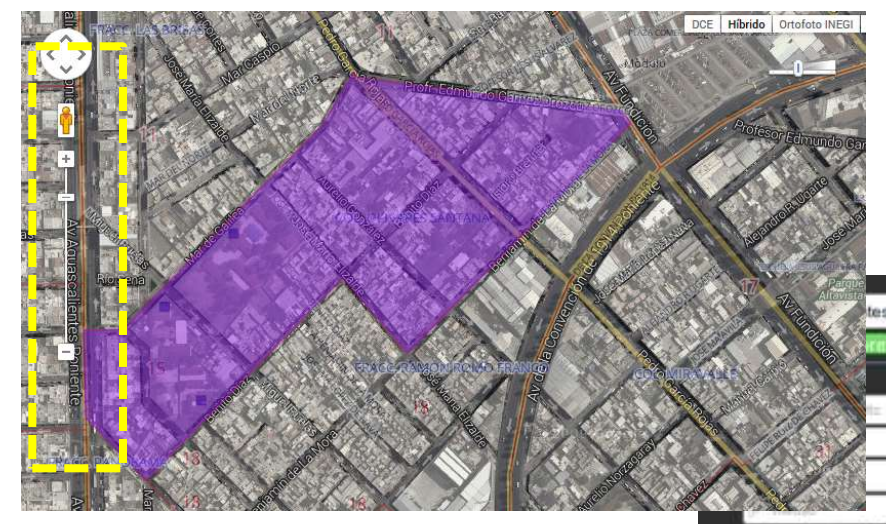

#### <span id="page-34-0"></span>Sección 15 Ags.

Vista de calle con Google Maps

Fecha de corte de la cartografia: IFE 11 de diciembre Vivienda 2010.

#### Redistritación 2013

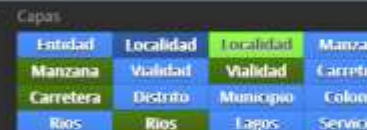

#### Información

Coordenadas: 21.895200181286146.102.31398940086365

Secritors

Ageb

Georeferencia a nivel: Manzana.

Servicios Modulos

- Entidad: 1 AGUASCALIENTES
- **Distritue 3**
- Municipier T AGUASCALENTES
- Sección: 15
- Localidad: 1 AGUASCALIENTES
- **Manzanzi 5**
- Padron: 125
- **Lista Nominat: 120**

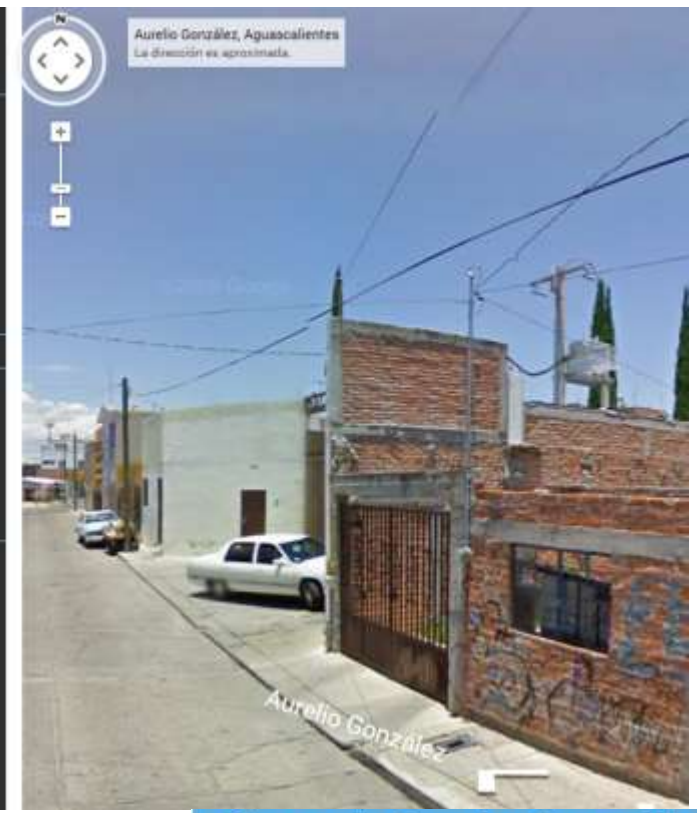